# Lightspeed Live Web API Reference

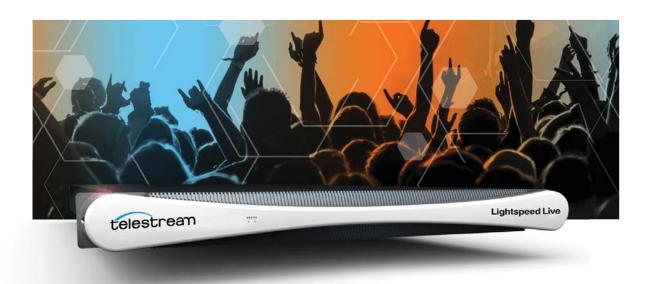

Live Capture V2.2 ComponentPac 7.1.1 Live Stream V2.1

December 2017 236402

## **Copyrights and Trademark Notices**

Copyright © 2017 by Telestream, LLC. All rights reserved worldwide. No part of this publication may be reproduced, transmitted, transcribed, altered, or translated into any languages without the written permission of Telestream. Information and specifications in this document are subject to change without notice and do not represent a commitment on the part of Telestream.

**Telestream**. Telestream, CaptionMaker, Episode, Flip4Mac, FlipFactory, Flip Player, Lightspeed, ScreenFlow, Switch, Vantage, Wirecast, Gameshow, GraphicsFactory, MetaFlip, and Split-and-Stitch are registered trademarks and MacCaption, e-Captioning, Pipeline, Post Producer, Tempo, TrafficManager, VidChecker, and VOD Producer are trademarks of Telestream, LLC. All other trademarks are the property of their respective owners.

**Adobe**. Adobe® HTTP Dynamic Streaming Copyright © 2014 Adobe Systems. All rights reserved.

**Apple**. QuickTime, MacOS X, and Safari are trademarks of Apple, Inc. Bonjour, the Bonjour logo, and the Bonjour symbol are trademarks of Apple, Inc.

Avid. Portions of this product Copyright 2012 Avid Technology, Inc.

**Dolby**. Dolby and the double-D symbol are registered trademarks of Dolby Laboratories.

**Fraunhofer IIS and Thomson Multimedia**. MPEG Layer-3 audio coding technology licensed from Fraunhofer IIS and Thomson Multimedia.

Google. VP6 and VP8 Copyright Google Inc. 2014 All rights Reserved.

**MainConcept**. MainConcept is a registered trademark of MainConcept LLC and MainConcept AG. Copyright 2004 MainConcept Multimedia Technologies.

**Manzanita**. Manzanita is a registered trademark of Manzanita Systems, Inc.

**MCW**. HEVC Decoding software licensed from MCW.

**MediaInfo**. Copyright © 2002-2013 MediaArea.net SARL. All rights reserved.

THIS SOFTWARE IS PROVIDED BY THE COPYRIGHT HOLDERS AND CONTRIBUTORS "AS IS" AND ANY EXPRESS OR IMPLIED WARRANTIES, INCLUDING, BUT NOT LIMITED TO, THE IMPLIED WARRANTIES OF MERCHANTABILITY AND FITNESS FOR A PARTICULAR PURPOSE ARE DISCLAIMED. IN NO EVENT SHALL THE COPYRIGHT HOLDER OR CONTRIBUTORS BE LIABLE FOR ANY DIRECT, INDIRECT, INCIDENTAL, SPECIAL, EXEMPLARY, OR CONSEQUENTIAL DAMAGES (INCLUDING, BUT NOT LIMITED TO, PROCUREMENT OF SUBSTITUTE GOODS OR SERVICES; LOSS OF USE, DATA, OR PROFITS; OR BUSINESS INTERRUPTION) HOWEVER CAUSED AND ON ANY THEORY OF LIABILITY, WHETHER IN CONTRACT, STRICT LIABILITY, OR TORT (INCLUDING NEGLIGENCE OR OTHERWISE) ARISING IN ANY WAY OUT OF THE USE OF THIS SOFTWARE, EVEN IF ADVISED OF THE POSSIBILITY OF SUCH DAMAGE.

**Microsoft**. Microsoft, Windows NT|2000|XP|XP Professional|Server 2003|Server 2008 |Server 2012|Server 2016, Windows 7, Windows 8, Media Player, Media Encoder, .Net,

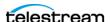

Internet Explorer, SQL Server 2005|2008|2012, and Windows Media Technologies are trademarks of Microsoft Corporation.

**SharpSSH2**. SharpSSH2 Copyright (c) 2008, Ryan Faircloth. All rights reserved. Redistribution and use in source and binary forms, with or without modification, are permitted provided that the following conditions are met:

Redistributions of source code must retain the above copyright notice, this list of conditions and the following disclaimer.

Redistributions in binary form must reproduce the above copyright notice, this list of conditions and the following disclaimer in the documentation and/or other materials provided with the distribution.

Neither the name of Diversified Sales and Service, Inc. nor the names of its contributors may be used to endorse or promote products derived from this software without specific prior written permission.

THIS SOFTWARE IS PROVIDED BY THE COPYRIGHT HOLDERS AND CONTRIBUTORS "AS IS" AND ANY EXPRESS OR IMPLIED WARRANTIES, INCLUDING, BUT NOT LIMITED TO, THE IMPLIED WARRANTIES OF MERCHANTABILITY AND FITNESS FOR A PARTICULAR PURPOSE ARE DISCLAIMED. IN NO EVENT SHALL THE COPYRIGHT OWNER OR CONTRIBUTORS BE LIABLE FOR ANY DIRECT, INDIRECT, INCIDENTAL, SPECIAL, EXEMPLARY, OR CONSEQUENTIAL DAMAGES (INCLUDING, BUT NOT LIMITED TO, PROCUREMENT OF SUBSTITUTE GOODS OR SERVICES; LOSS OF USE, DATA, OR PROFITS; OR BUSINESS INTERRUPTION) HOWEVER CAUSED AND ON ANY THEORY OF LIABILITY, WHETHER IN CONTRACT, STRICT LIABILITY, OR TORT (INCLUDING NEGLIGENCE OR OTHERWISE) ARISING IN ANY WAY OUT OF THE USE OF THIS SOFTWARE, EVEN IF ADVISED OF THE POSSIBILITY OF SUCH DAMAGE.

**Telerik**. RadControls for ASP.NET AJAX copyright Telerik All rights reserved.

**VoiceAge.** This product is manufactured by Telestream under license from VoiceAge Corporation.

x264 LLC. The product is manufactured by Telestream under license from x264 LLC.

**Xceed**. The Software is Copyright ©1994-2012 Xceed Software Inc., all rights reserved.

**ZLIB**. Copyright (C) 1995-2013 Jean-loup Gailly and Mark Adler.

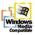

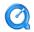

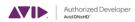

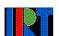

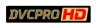

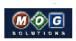

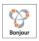

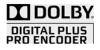

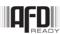

Other brands, product names, and company names are trademarks of their respective holders, and are used for identification purpose only.

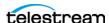

### **MPEG Disclaimers**

#### **MPEGLA MPEG2 Patent**

ANY USE OF THIS PRODUCT IN ANY MANNER OTHER THAN PERSONAL USE THAT COMPLIES WITH THE MPEG-2 STANDARD FOR ENCODING VIDEO INFORMATION FOR PACKAGED MEDIA IS EXPRESSLY PROHIBITED WITHOUT A LICENSE UNDER APPLICABLE PATENTS IN THE MPEG-2 PATENT PORTFOLIO, WHICH LICENSE IS AVAILABLE FROM MPEG LA, LLC, 4600 S. Ulster Street, Suite 400, Denver, Colorado 80237 U.S.A.

#### **MPEGLA MPEG4 VISUAL**

THIS PRODUCT IS LICENSED UNDER THE MPEG-4 VISUAL PATENT PORTFOLIO LICENSE FOR THE PERSONAL AND NON-COMMERCIAL USE OF A CONSUMER FOR (i) ENCODING VIDEO IN COMPLIANCE WITH THE MPEG-4 VISUAL STANDARD ("MPEG-4 VIDEO") AND/OR (ii) DECODING MPEG-4 VIDEO THAT WAS ENCODED BY A CONSUMER ENGAGED IN A PERSONAL AND NON-COMMERCIAL ACTIVITY AND/OR WAS OBTAINED FROM A VIDEO PROVIDER LICENSE IS GRANTED OR SHALL BE IMPLIED FOR ANY OTHER USE. ADDITIONAL INFORMATION INCLUDING THAT RELATING TO PROMOTIONAL, INTERNAL AND COMMERCIAL USES AND LICENSING MAY BE OBTAINED FROM MPEG LA, LLC. SEE HTTP://WWW.MPEGLA.COM.

#### **MPEGLA AVC**

THIS PRODUCT IS LICENSED UNDER THE AVC PATENT PORTFOLIO LICENSE FOR THE PERSONAL USE OF A CONSUMER OR OTHER USES IN WHICH IT DOES NOT RECEIVE REMUNERATION TO (i) ENCODE VIDEO IN COMPLIANCE WITH THE AVC STANDARD ("AVC VIDEO") AND/OR (ii) DECODE AVC VIDEO THAT WAS ENCODED BY A CONSUMER ENGAGED IN A PERSONAL ACTIVITY AND/OR WAS OBTAINED FROM A VIDEO PROVIDER LICENSED TO PROVIDE AVC VIDEO. NO LICENSE IS GRANTED OR SHALL BE IMPLIED FOR ANY OTHER USE. ADDITIONAL INFORMATION MAY BE OBTAINED FROM MPEG LA, L.L.C. SEE HTTP://WWW.MPEGLA.COM.

#### **MPEG4 SYSTEMS**

THIS PRODUCT IS LICENSED UNDER THE MPEG-4 SYSTEMS PATENT PORTFOLIO LICENSE FOR ENCODING IN COMPLIANCE WITH THE MPEG-4 SYSTEMS STANDARD, EXCEPT THAT AN ADDITIONAL LICENSE AND PAYMENT OF ROYALTIES ARE NECESSARY FOR ENCODING IN CONNECTION WITH (i) DATA STORED OR REPLICATED IN PHYSICAL MEDIA WHICH IS PAID FOR ON A TITLE BY TITLE BASIS AND/OR (ii) DATA WHICH IS PAID FOR ON A TITLE BY TITLE BASIS AND IS TRANSMITTED TO AN END USER FOR PERMANENT STORAGE AND/OR USE. SUCH ADDITIONAL LICENSE MAY BE OBTAINED FROM MPEG LA, LLC. SEE HTTP://WWW.MPEGLA.COM FOR ADDITIONAL DETAILS.

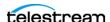

## **Limited Warranty and Disclaimers**

Telestream, LLC (the Company) warrants to the original registered end user that the product will perform as stated below for a period of one (1) year from the date of shipment from factory:

Hardware and Media—The Product hardware components, if any, including equipment supplied but not manufactured by the Company but NOT including any third party equipment that has been substituted by the Distributor for such equipment (the "Hardware"), will be free from defects in materials and workmanship under normal operating conditions and use.

### **Warranty Remedies**

Your sole remedies under this limited warranty are as follows:

Hardware and Media—The Company will either repair or replace (at its option) any defective Hardware component or part, or Software Media, with new or like new Hardware components or Software Media. Components may not be necessarily the same, but will be of equivalent operation and quality.

#### **Software Updates**

Except as may be provided in a separate agreement between Telestream and You, if any, Telestream is under no obligation to maintain or support the Software and Telestream has no obligation to furnish you with any further assistance, technical support, documentation, software, update, upgrades, or information of any nature or kind.

### **Restrictions and Conditions of Limited Warranty**

This Limited Warranty will be void and of no force and effect if (i) Product Hardware or Software Media, or any part thereof, is damaged due to abuse, misuse, alteration, neglect, or shipping, or as a result of service or modification by a party other than the Company, or (ii) Software is modified without the written consent of the Company.

#### **Limitations of Warranties**

THE EXPRESS WARRANTIES SET FORTH IN THIS AGREEMENT ARE IN LIEU OF ALL OTHER WARRANTIES, EXPRESS OR IMPLIED, INCLUDING, WITHOUT LIMITATION, ANY WARRANTIES OF MERCHANTABILITY OR FITNESS FOR A PARTICULAR PURPOSE. No oral or written information or advice given by the Company, its distributors, dealers or agents, shall increase the scope of this Limited Warranty or create any new warranties.

Geographical Limitation of Warranty—This limited warranty is valid only within the country in which the Product is purchased/licensed.

Limitations on Remedies—YOUR EXCLUSIVE REMEDIES, AND THE ENTIRE LIABILITY OF TELESTREAM, LLC WITH RESPECT TO THE PRODUCT, SHALL BE AS STATED IN THIS LIMITED WARRANTY. Your sole and exclusive remedy for any and all breaches of any

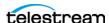

Limited Warranty by the Company shall be the recovery of reasonable damages which, in the aggregate, shall not exceed the total amount of the combined license fee and purchase price paid by you for the Product.

#### **Damages**

TELESTREAM, LLC SHALL NOT BE LIABLE TO YOU FOR ANY DAMAGES, INCLUDING ANY LOST PROFITS, LOST SAVINGS, OR OTHER INCIDENTAL OR CONSEQUENTIAL DAMAGES ARISING OUT OF YOUR USE OR INABILITY TO USE THE PRODUCT, OR THE BREACH OF ANY EXPRESS OR IMPLIED WARRANTY, EVEN IF THE COMPANY HAS BEEN ADVISED OF THE POSSIBILITY OF THOSE DAMAGES, OR ANY REMEDY PROVIDED FAILS OF ITS ESSENTIAL PURPOSE.

Further information regarding this limited warranty may be obtained by writing: Telestream, LLC 848 Gold Flat Road Nevada City, CA 95959 USA

You can call Telestream via telephone at (530) 470-1300.

Part number: 236402

Date: December 2017

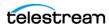

# **Contents**

| Overview 17                                     |
|-------------------------------------------------|
| Lightspeed Live Capture Web API 18              |
| Lightspeed Live Stream Web API 19               |
| Lightspeed Live Source Web API 19               |
| Operation & Response Formats 20                 |
| Operation Keyword Terms 21                      |
| Use of GUIDs/UUIDs in Operations 22             |
| Response Formats 23                             |
| Capture Operation Response Formats 23           |
| Stream and Source Operation Response Formats 23 |
| Reserved Characters in Value Strings 24         |
| Adjusting Chrome Browser Prediction Settings 24 |
|                                                 |
| Capture Operations 25                           |
| Web Service Response Elements 26                |
| Standard Response Elements 26                   |
| Optional Response Elements 27                   |
| Get-Statistics 29                               |
| Example 29                                      |
| Typical Response 29                             |
| Start 31                                        |
| Parameters 31                                   |
| Example 33 Typical Response 33                  |
| •                                               |
| Modify 35 Parameters 35                         |
| Example 35                                      |
| Typical Response 36                             |
| MarkOut   MarkIn 37                             |
|                                                 |

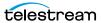

|        | Example 37                                                                      |
|--------|---------------------------------------------------------------------------------|
|        | Typical Response 38                                                             |
| EditO  | ut   Editln 39                                                                  |
|        | Parameters 39                                                                   |
|        | Example 40                                                                      |
|        | Typical Response 40                                                             |
| Messa  | age 41                                                                          |
|        | Parameters 41                                                                   |
|        | Example 41                                                                      |
| _      | Typical Response 42                                                             |
| Stop   | 43                                                                              |
|        | Parameters 43                                                                   |
|        | Example 43 Typical Response 43                                                  |
| Chahaa |                                                                                 |
| Status |                                                                                 |
|        | Parameters 45 Example 45                                                        |
|        | Typical Response 45                                                             |
|        | Typical nesponse                                                                |
| C1     | on On and the second                                                            |
| Strea  | nm Operations 47                                                                |
| Introd | luction 48                                                                      |
|        | Limits of the API 48                                                            |
|        | Using Live Stream Groups via the API 48                                         |
|        | Ports for Live Stream Server Access 48                                          |
|        | Using Shared vs. Dedicated Components 48 Live Stream Component Hierarchy 49     |
| Ohtoi  | ·                                                                               |
| Obtai  | ning Help for Stream Operations 50 Displaying a List of Live Stream Services 50 |
|        | Displaying the Operations of a Live Stream Service 50                           |
|        | Displaying Operation Details 50                                                 |
| System | m Operations 52                                                                 |
| •      | tMachines 53                                                                    |
| GC     | Operation Sequence 53                                                           |
|        | Results 53                                                                      |
|        | Example 53                                                                      |
|        | Typical Response 53                                                             |
| Ge     | tServiceEndpoints 54                                                            |
|        | Operation Sequence 54                                                           |
|        | Results 54                                                                      |
|        | Example 54                                                                      |
|        | Typical Response 54                                                             |
| Ge     | tSystemSettings 55 Results 55                                                   |
|        | Results 55 Example 55                                                           |
|        |                                                                                 |

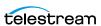

| rypicai kesponse     | 55        |     |    |
|----------------------|-----------|-----|----|
| GetSystemLogs.zip    | <b>56</b> |     |    |
| Results 56           |           |     |    |
| Sources Operations 5 | 7         |     |    |
| AddRtmpSource 58     | 3         |     |    |
| Operation Sequen     | ce        | 58  |    |
| Required Paramete    |           | 58  |    |
| Results 58           |           |     |    |
| Example <b>58</b>    |           |     |    |
| Typical Response     | 58        |     |    |
| AddTransportStream   | Sou       | rce | 59 |
| Operation Sequen     | ce        | 59  |    |
| Parameters <b>59</b> |           |     |    |
| Results 59           |           |     |    |
| Example <b>60</b>    |           |     |    |
| Typical Response     | 60        |     |    |
| GetSources 61        |           |     |    |
| Operation Sequen     | ce        | 61  |    |
| Required Paramete    | ers       | 61  |    |
| Results 61           |           |     |    |
| Example <b>61</b>    |           |     |    |
| Typical Response     | 61        |     |    |
| GetSource 63         |           |     |    |
| Operation Sequen     |           | 63  |    |
| Required Paramete    | ers       | 63  |    |
| Results 63           |           |     |    |
| Example <b>63</b>    |           |     |    |
| Typical Response     | 63        |     |    |
| GetSourceTracks 6    |           |     |    |
| Operation Sequen     |           | 65  |    |
| Required Paramete    | ers       | 65  |    |
| Results 65           |           |     |    |
| Example 65           |           |     |    |
| Typical Response     | 65        |     |    |
| GetSourceTrack 66    |           |     |    |
| Operation Sequen     |           | 66  |    |
| Required Paramete    | ers       | 66  |    |
| Results 66           |           |     |    |
| Example <b>66</b>    |           |     |    |
| Typical Response     | 66        |     |    |
| GetTextTracks 68     |           |     |    |
| Operation Sequen     |           | 68  |    |
| Required Paramete    | ers       | 68  |    |
| Results 68           |           |     |    |
| Example <b>68</b>    |           |     |    |
| Typical Response     | 68        |     |    |
| GetTextTrack 69      |           |     |    |

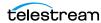

| Operation Sequence     | 69        |
|------------------------|-----------|
| Required Parameters    | 69        |
| Results <b>69</b>      |           |
| Example <b>69</b>      |           |
| Typical Response 69    |           |
| GetSourceThumbnail 7   | ^         |
|                        | •         |
| Operation Sequence     | 70        |
| Required Parameters    | 70        |
| Results 70             |           |
| Example <b>70</b>      |           |
| Programs Operations 71 |           |
| GetPrograms 72         |           |
| Operation Sequence     | <b>72</b> |
| Results 72             |           |
| Example <b>72</b>      |           |
| Typical Response 72    |           |
| GetProgram 73          |           |
| Operation Sequence     | 73        |
| Required Parameters    | 73        |
| Results 73             | , 3       |
|                        |           |
|                        |           |
| Typical Response 73    |           |
| GetRenditions 74       |           |
| Operation Sequence     | 74        |
| Required Parameters    | 74        |
| Results <b>74</b>      |           |
| Example <b>74</b>      |           |
| Typical Response 74    |           |
| GetRendition 75        |           |
| Operation Sequence     | <b>75</b> |
| Required Parameters    | 75        |
| Results <b>75</b>      | -         |
| Example <b>75</b>      |           |
| Typical Response 75    |           |
| GetSegments 77         |           |
| •                      | 77        |
| Operation Sequence     | 77        |
| Required Parameters    | 77        |
| Results 77             |           |
| Example 77             |           |
| Typical Response 77    |           |
| GetSegment 78          |           |
| Operation Sequence     | <b>78</b> |
| Required Parameters    | <b>78</b> |
| Results <b>78</b>      |           |
| Example <b>78</b>      |           |
| Typical Response 78    |           |
| GetMaterials 80        |           |

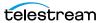

| Operation Sequence                      | 80 |
|-----------------------------------------|----|
| Required Parameters                     | 80 |
| Results <b>80</b>                       |    |
| Example <b>80</b>                       |    |
| Typical Response 80                     |    |
| GetMaterial 81                          |    |
| Operation Sequence                      | 81 |
| Required Parameters                     | 81 |
| Results 81                              | 0. |
| Example 81                              |    |
| Typical Response 81                     |    |
|                                         |    |
| Encoders Operations 83                  |    |
| GetEncoders 84                          |    |
| Operation Sequence                      | 84 |
| Results 84                              |    |
| Example <b>84</b>                       |    |
| Typical Response 84                     |    |
| GetEncoder 85                           |    |
| Operation Sequence                      | 85 |
| Required Parameters                     | 85 |
| Results 85                              |    |
| Example 85                              |    |
| Typical Response 85                     |    |
| GetStreams 87                           |    |
| Operation Sequence                      | 87 |
| Required Parameters                     | 87 |
| Results 87                              |    |
| Example <b>87</b>                       |    |
| Typical Response 87                     |    |
| GetStream 88                            |    |
| Operation Sequence                      | 88 |
| Required Parameters                     | 88 |
| Results 88                              | 00 |
| Example 88                              |    |
| Typical Response 88                     |    |
| * * * * * * * * * * * * * * * * * * * * |    |
| Packages Operations 90                  |    |
| GetPackages 91                          |    |
| Operation Sequence                      | 91 |
| Results 91                              |    |
| Example <b>91</b>                       |    |
| Typical Response 91                     |    |
| GetPackage 93                           |    |
| Operation Sequence                      | 93 |
| Required Parameters                     | 93 |
| Results 93                              |    |
| Example 93                              |    |
| Typical Response 93                     |    |

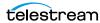

| GetVariants 95                |
|-------------------------------|
| Operation Sequence 95         |
| Required Parameters 95        |
| Results 95                    |
| Example <b>95</b>             |
| Typical Response 95           |
| GetVariant 96                 |
| Operation Sequence 96         |
| Required Parameters 96        |
| Results <b>96</b>             |
| Example <b>96</b>             |
| Typical Response 96           |
| Channels Operations 97        |
| GetChannels 99                |
| Operation Sequence 99         |
| Results 99                    |
| Example <b>99</b>             |
| Typical Response 99           |
| GetChannel 100                |
| Operation Sequence 100        |
| Required Parameters 100       |
| Results 100                   |
| Example <b>100</b>            |
| Typical Response 100          |
| GetChannelOutputLocations 103 |
| Operation Sequence 103        |
| Required Parameters 103       |
| Results 103                   |
| Example <b>103</b>            |
| Typical Response 103          |
| SetVariantThumbnailSize 105   |
| Operation Sequence 105        |
| Required Parameters 105       |
| Results 105                   |
| Example <b>105</b>            |
| Typical Response 105          |
| GetChannelThumbnail 106       |
| Operation Sequence 106        |
| Required Parameters 106       |
| Results 106                   |
| Example <b>106</b>            |
| StartChannel 107              |
| Operation Sequence 107        |
| Required Parameters 107       |
| Results 107                   |
| Example 107                   |
| Typical Response 107          |

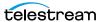

| StopChannel 108            |
|----------------------------|
| Operation Sequence 108     |
| Required Parameters 108    |
| Results 108                |
| Example 108                |
| Typical Response 108       |
| GetCalendarEvents 109      |
| Operation Sequence 109     |
| Required Parameters 109    |
| Results 109                |
| Example 109                |
| Typical Response 109       |
|                            |
| GetCalendarEvent 110       |
| Operation Sequence 110     |
| Required Parameters 110    |
| Results 110                |
| Example 110                |
| Typical Response 110       |
| AddCalendarEvent 112       |
| Operation Sequence 112     |
| Parameters 112             |
| Results 112                |
| Example 112                |
| Typical Response 113       |
| DeleteCalendarEvent 114    |
| Operation Sequence 114     |
| Required Parameters 114    |
| Results 114                |
| Example 114                |
| Typical Response 114       |
| GetActiveSegment 115       |
| Operation Sequence 115     |
| Required Parameters 115    |
| Results 115                |
| Example 115                |
| Typical Response 115       |
| SetActiveSegment 116       |
| Operation Sequence 116     |
| Required Parameters 116    |
| Results 116                |
| Example 117                |
| Typical Response 117       |
|                            |
| SetActiveSegmentAtTime 118 |
| Operation Sequence 118     |
| Required Parameters 118    |
| Results 118                |
| Example 118                |

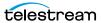

| Typical Response 118                                                               |
|------------------------------------------------------------------------------------|
| GetMachineStatistics 119                                                           |
| Operation Sequence 119                                                             |
| Required Parameters 119                                                            |
| Results 119                                                                        |
| Example 119                                                                        |
| Typical Response 119                                                               |
| GetChannelStatistics 120                                                           |
| Operation Sequence 120                                                             |
| Required Parameters 120                                                            |
| Results 120                                                                        |
| Example <b>120</b>                                                                 |
| Typical Response 120                                                               |
| GetNewFacebookVerificationDeviceCode 121                                           |
| Results 121                                                                        |
| Example 121                                                                        |
| Typical Response 121                                                               |
| AddFacebookChannel 122                                                             |
| Operation Sequence 122                                                             |
| Required Parameters 122                                                            |
| Results 122                                                                        |
| Example 123                                                                        |
| Typical Response 123                                                               |
| ConfigureFacebookChannel 124                                                       |
| Operation Sequence 124                                                             |
| Parameters 124                                                                     |
| Results 125                                                                        |
| Example 125                                                                        |
| Typical Response 125                                                               |
|                                                                                    |
| Source Operations 127                                                              |
| Introduction 128                                                                   |
|                                                                                    |
| Port for Lightspeed Live/Capture Server Access 128                                 |
| Using Live Stream Groups via the API 128 Using Shared vs. Dedicated Components 128 |
| Using Shared vs. Dedicated Components 128  Live Source Component Hierarchy 128     |
| ·                                                                                  |
| Obtaining Help for Source Operations 129                                           |
| Displaying the Operations of a Live Source Service 129                             |
| Displaying Operation Details 129                                                   |
| GetMachines 131                                                                    |
| Operation Sequence 131                                                             |
| Results 131                                                                        |
| Example 131                                                                        |
| Typical Response 131                                                               |
| GetSources 132                                                                     |

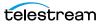

| Operation Sequence      | 132 |
|-------------------------|-----|
| Required Parameter      | 132 |
| Results 132             |     |
| Example 132             |     |
| Typical Response 132    | 2   |
| InsertID3Frame 133      |     |
| Operation Sequence      | 133 |
| Parameters 133          |     |
| Required Post Body 1    | 133 |
| Results 133             |     |
| Example 134             |     |
| InsertScte35Message 135 | j   |
| Operation Sequence      | 135 |
| Parameters 135          |     |
| SCTE-35 Commands        | 136 |
| Results 136             |     |
| Example 136             |     |

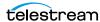

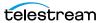

# **Overview**

The three Lightspeed Live web APIs—Capture, Stream, and Source—enable you to monitor and control your Lightspeed Live system within a broader, web services-based system or create your own customized monitoring system. You can also create a web services-based system to control streaming and capture beyond the functionality or capability of the general-purpose Vantage Capture and Stream web applications, to meet your organization's requirements.

- Lightspeed Live Capture Web API
- Lightspeed Live Stream Web API
- Lightspeed Live Source Web API
- Operation & Response Formats
- Reserved Characters in Value Strings
- Adjusting Chrome Browser Prediction Settings

**Note:** This reference assumes that the programming environment being used by the developer includes a library that abstracts the process of operation submission and responses through the HTTP protocol.

If your environment does not include a library to perform this abstraction then you will have to directly format your operations to adhere to the HTTP protocol. See Hypertext Transfer Protocol for details.

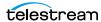

# **Lightspeed Live Capture Web API**

Lightspeed Live Capture enables recording of live streaming media in a Vantage workflow to be controlled manually via the Lightspeed Live Capture web application or through the HTTP web service *Capture Operations* described in this reference. The Capture web API is implemented in the Lightspeed Live Capture web service.

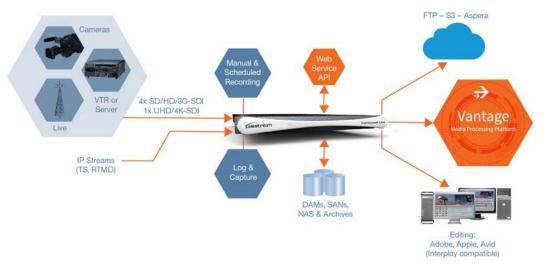

Lightspeed Live Capture workflows can be configured to publish a web service that enables media clips to be recorded using this web services operation set. When a Capture workflow is activated in Vantage via Workflow Designer, the web service begins listening for requests on the specified port. (The user will be warned if the port is in use by another Capture workflow or other service on the host computer.)

Your custom client program can control any given SDI input device on the Lightspeed server (camera, deck, etc.) by communicating with a target Vantage workflow—which in turn is configured for a specific SDI input and a specific web service port. Your program may be designed to target a specific SDI input device by communicating on a specific port (thus, a specific workflow and SDI device) on the domain, or it may be more broadly-designed (using the Vantage SDK) to obtain a list of currently-running workflows, and present those to the user for selection dynamically.

**Note:** Depending on the requirements of your Capture application, you may also integrate the Vantage SDK in your Capture program along with the Lightspeed Live Capture web service. Integrating the Vantage SDK enables you to programmatically control the target workflow as well as the capture operation; starting and stopping the workflow, testing its status, querying job results, and submitting jobs, for example.

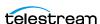

# **Lightspeed Live Stream Web API**

Lightspeed Live Stream supports adaptive bit rate encoding for SD, HD and UHD sources into AVC and HEVC. Input support is available for SDI as well as IP sources, offering future-proof operation as delivery mechanisms change. Output can be delivered via RTMP or as HTTP Live Streaming (HLS) and MPEG DASH packages.

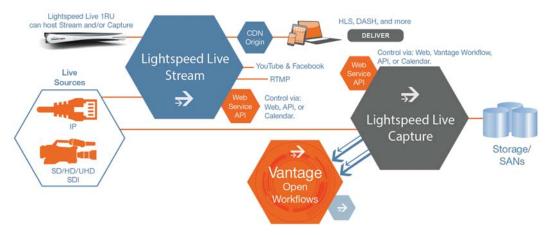

Lightspeed Live Stream enables you to transcode source files in real-time, streaming them via the Lightspeed Live Stream web application or through the HTTP web service *Stream Operations* described in this reference. The Live Stream web API is implemented in the Lightspeed Live Stream web service.

# **Lightspeed Live Source Web API**

The Lightspeed Live Source Web API supports the insertion of SCTE-35 and ID3 tags. Use of the Source API to insert tags can be performed during capture or stream sessions. The Source API is implemented in the Source service.

The Lightspeed Source web application is described in *Source Operations*.

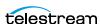

# **Operation & Response Formats**

The Lightspeed Live APIs are a RESTful implementation. Most Lightspeed Live web service operations are invoked using an HTTP GET request in the following form:

```
http://<host>:<port>/record/<operation>
[?<parameter>=<value>[&<parameter>=<value>]]
```

Operations that alter operational data in the Live Stream server are POST operations; such as AddCalendarEvent, for example.

Lightspeed Live systems respond to these operations with an HTTP status line (for example: 200 OK or 404 Not Found), HTTP headers, and either XML or JSON-formatted responses in the body. Responses vary, based on the operation and parameters.

Capture API responses are in XML format. Stream API and Source API responses are primarily in JSON format (although a few operations return XML, ZIP files, thumbnails, etc.)

### **Topics**

- Operation Keyword Terms
- Use of GUIDs/UUIDs in Operations
- Response Formats

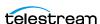

### **Operation Keyword Terms**

Keyword terms in each operation are shown in this reference surrounded by less than and greater than symbols (<>); they are placeholders in the operation's description, to be replaced by values you specify, as noted in the table following.

**Note:** Operation names and keywords in operations are not case-sensitive, although the keywords are represented in this guide using camel case for readability. For example, you can specify Encoders/GetStreams or you can specify encoders/getstreams to execute the GetStreams operation.

When an operation has required and/or optional parameters, they are displayed as name/value pairs in the query portion (?) of the request. Multiple parameters are separated by an ampersand (&). Parameters in brackets ([]) are optional:

http://<host>:<port>/record/start [?<parameter>=<value>[&<parameter>=<value>]]

Here are the keyword terms you'll encounter:

| Term      | Description                                                                                                    |
|-----------|----------------------------------------------------------------------------------------------------|
| host      | The Windows domain name or the IP address of the Lightspeed Live Capture or Stream server you are targeting.                                                                                                    |
|           | For example: localhost   LightspeedServer   192.168.1.23.                                                                                                    |
| port      | The TCP port number assigned to the web service. For Live Capture, the port number (default: 17000) is user-selectable and displayed in the web service configuration panel of the Capture action inspector in the target Vantage workflow. (See the Lightspeed Live Guide or man page for the Capture action.) The Live REST API server port (default: 18000) and Source REST API server port (default: 15000) is also selectable in the Live Stream web app settings. |
| operation | Reserved word; the web service operation to execute.                                                                                                    |
| parameter | A named parameter defined by the web service operation.                                                                                                    |
| value     | The value for the associated parameter.                                                                                                    |

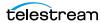

## **Use of GUIDs/UUIDs in Operations**

A GUID (Globally Unique IDentifier)—referred to as UUID in Capture operations—is used in most operations to target or identify a specific instance of a component. For example, a stream or program. The important property of a GUID is that each value is globally unique, enabling you to identify a specific target using the GUID. The value is generated by an algorithm, developed by Microsoft, which assures this uniqueness.

In the context of Lightspeed Live, a GUID is a 16-byte binary data type that can be logically grouped into the following subgroups: 4byte-2byte-2byte-2byte-6byte.

The standard textual representation is {12345678-1234-1234-1234-1234567890AB}.

For example, ad1c45b7-67fb-419d-8c5b-8ba474bd6dfd.

**Note:** If the GUID you supply in an operation is not properly formed, the operation fails to execute and returns an HTML XML advising of the Request Error.

When you are requesting information about a specific component from the system (such as a source track), the GUID is the identifier of that component. When you are retrieving multiple components (for example, all tracks), the GUID is the identifier of the parent component.

For example, in this hierarchy: *Machine* > *Source* > *Source Track...* 

If you want to retrieve a specific Source or Source Track, you provide its identifier. If you want to retrieve all of the Sources that belong to a Machine or all of the Source Tracks that belong to a Source, you supply the identifier of the Machine or Source.

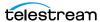

### **Response Formats**

Response formats vary by API.

### **Capture Operation Response Formats**

When you execute a Capture operation, the Capture service executes the operation and returns an XML response. For example:

```
<Response>
 <UUID>27638f24-2bb1-4ce6-8816-5a05a5e05897</UUID>
 <PercentCompleted>0</PercentCompleted>
 <Progress>0</Progress>
 <ActionDuration>3239.9733066</ActionDuration>
 <FPS>29.97002997003</FPS>
 <Start>11:05:06;09@29.97</Start>
 <End></End>
 <MarkIn>11:05:06;09@29.97</MarkIn>
 <MarkOut>11:59:06;09@29.97</markOut>
 <Excluding>False</Excluding>
 <Name>SDI-2 - Web UI_LSL-PM - SDI Input 2.8</Name>
 <HorizontalResolution>1920</HorizontalResolution>
 <VerticalResolution>1080</VerticalResolution>
 <FrameRate>29.97002997003
 <Channels>16</Channels>
 <State>Opened</State>
 <Access-Control-Allow-Origin>*</Access-Control-Allow-Origin>
 <EngineState>Running</EngineState>
 <EngineTime>11:02:38;01</EngineTime>
 <XMLRevision>2</XMLRevision>
</Response>
```

### **Stream and Source Operation Response Formats**

When you execute a Stream or Source operation, the Stream | Source web service returns a JSON response. For example:

```
{
   "Description":null,
   "Identifier":"89d2be4b-be21-4838-a551-522cce299fbe",
   "Name":"LL-PM-1"
   },
   {
    "Description":null,
    "Identifier":"4bd2be89-2c24-3947-a432-484bca2387fba",
   "Name":"LL-PM-1"
   },
   {
    "Description":null,
    "Identifier":"43b2ff5b-ac29-48573-c443-567cad734efa",
   "Name":"LL-PM-1"
   }
}
```

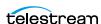

# **Reserved Characters in Value Strings**

Telestream recommends that you do not use the following reserved characters in any parameter values.

```
" < > # % { } | \ ^ ~ [ ] ` ; / ? : @ = & +
```

Certain characters are omitted; others are changed to a space character. In some circumstances, the following error is displayed: "Request Error - The server encountered an error processing the request. See server logs for more details."

# **Adjusting Chrome Browser Prediction Settings**

The Prediction Service settings in the Chrome web browser may cause issues when issuing Lightspeed Live web API operations directly from Chrome. Chrome may attempt to complete the URL address and associated arguments by using its own prediction method.

To prevent possible errors, go to Chrome > Settings > Show advanced settings > Privacy, and un-check the following options:

- Use a prediction service to help complete searches and URLs typed in the address bar or the app launcher search box
- Use a prediction service to load pages more quickly.

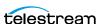

# **Capture Operations**

You use the Lightspeed Live Capture web service GET operations to control capture operations and monitor them.

- Web Service Response Elements
- Get-Statistics
- Start
- Modify
- MarkOut | MarkIn
- EditOut | EditIn
- Message
- Stop
- Status

**Note:** Each operation includes a brief description, including the format of the operation, an example, and all required and optional parameters in a table. Finally, the response is presented with an example.

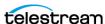

# **Web Service Response Elements**

Some XML elements are returned in every response. Other elements are returned only for specific operations, as noted.

## **Standard Response Elements**

These elements are returned in every response. Some elements are returned only for specific operations, as noted.

| Response<br>Element                 | Description                                                                                                    |
|-------------------------------------|----------------------------------------------------------------------------------------------------|
| Access-<br>Control-<br>Allow-Origin | For use only by Telestream.                                                                                                    |
| End                                 | The anticipated ending timecode of a clip. For example: 02:23:50;00.                                                                          |
| EngineTime                          | The current Lightspeed Live Capture timecode value. For example: 12:34:56:00.                                                                 |
|                                     | <b>Note:</b> <i>EngineTime</i> is only returned when a job is queued and awaiting capture or is actively capturing.                           |
| MarkIn                              | The actual starting timecode of a clip (returned from Status and Stop operations with a UUID).                                                |
| MarkOut                             | The actual ending timecode of a clip (returned from Status and Stop operations with UUID).                                                    |
|                                     | For example: 01:23:45;00.                                                                                                    |
| Name                                | The name of the job.                                                                                                    |
|                                     | For example: LiveInOaklandConcert.                                                                                                    |
| Start                               | The anticipated starting timecode of a clip. For example: 01:23:45;00.                                                                        |
|                                     | The timecode type is determined by the configuration of the source input. The timecode can be Free Run, Computer Clock, LTC, or Input Source. |

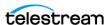

| Response<br>Element | Description                                                                                         |
|---------------------|----------------------------------------------------------------------------------------------------|
| State               | Keywords describing the current state of the clip:                                                  |
|                     | Opened—Currently capturing.                                                                         |
|                     | Waiting—Connected and waiting for jobs to be queued or to start jobs in the queue.                  |
|                     | Closed—Capture is complete.                                                                         |
|                     | Cancelled—The job was canceled before capture.                                                      |
|                     | Failed—The job failed during capture. Accompanied by the TransmitError response.                    |
| UUID                | The unique identifier (GUID) assigned to a clip. For example: 5b1eb65c-3018-a4cf-8134-6e1c16b378a7. |
| XMLRevision         | The XML response revision. For example: 2.                                                          |

# **Optional Response Elements**

These elements may also be present in the response, depending on the operation and parameters you send:

| Response Element                                                                                                    | Description                                                                                                    |
|----------------------------------------------------------------------------------------------------|----------------------------------------------------------------------------------------------------|
| ActionDuration (for<br>Start   Stop   Status<br>operations when<br>UUID specified  <br>Status when UUID<br>specified) | The estimated duration of the capture action, in seconds. Progress divided by Action Duration multiplied by 100 results in the percentage complete. |
| Channels                                                                                                    | Integer; the number of audio channels in the clip.                                                                                                  |
| EngineState                                                                                                    | Keyword; the state of the Lightspeed Live Capture Engine:                                                                                           |
|                                                                                                    | Running—Currently operating normally.                                                                                                    |
| Excluding                                                                                                    | Boolean; reports if frames are being excluded via the use of MarkOut In or EditOut In operations. Mark operations are not used on TIFO files.       |
|                                                                                                    | Excluding is false upon starting an initial recording and after an In operation. Excluding is true after an Out operation.                          |
| FPS (for Start   Stop  <br>Status operations<br>when UUID specified  <br>Status when UUID<br>specified)               | The frame rate of the media being captured.                                                                                                    |
| FrameRate                                                                                                    | Real; the clip's frame rate.                                                                                                    |
| HorizontalResolution                                                                                                  | Integer; the clip's horizontal resolution.                                                                                                    |

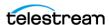

| Response Element                                                                                                | Description                                                                                                    |
|----------------------------------------------------------------------------------------------------|----------------------------------------------------------------------------------------------------|
| PercentCompleted                                                                                                | Not utilized in this version.                                                                                                    |
| Progress (for Start  <br>Stop   Status<br>operations when<br>UUID specified  <br>Status when UUID<br>specified) | Elapsed progress (in seconds) of the associated capture.                                                                            |
| Error                                                                                                    | String; reports a detailed error during a Failed state.                                                                             |
|                                                                                                    | For example: "Writer stalled. This is often caused by the writer not being able to keep up with the reader due to I/O limitations." |
| VerticalResolution                                                                                              | Integer; the clip's vertical resolution                                                                                             |

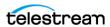

### **Get-Statistics**

The Get-Statistics operation obtains timecode and deck status information for the current source, in XML format. This operation has no parameters.

This operation has the following format:

http://<host>:<port>/record/get-statistics

#### **Example**

Here is an example of a *Get-Statistics* operation:

http://10.5.2.1:17000/record/get-statistics

### **Typical Response**

Issuing this *Get-Statistics* operation resulted in the following response:

```
<Firmware-Version>2016/12/30</Firmware-Version>
<CPU-Usage>0</CPU-Usage>
<Memory>63</Memory>
<Process>8404</Process>
<SDI>4</SDI>
<Resolution>720x512i</Resolution>
<Frame-Rate>29.97
<Bit-Depth>8-Bit</Bit-Depth>
<Audio>16</Audio>
<Captions>No</Captions>
<Time-Code>01:01:01;10</Time-Code>
<Deck-Status>00200000000000000000ba74/Deck-Status>
<Deck-State>Stopped/Deck-State>
<Deck-Mode>Remote
</Statistics>
```

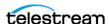

### Start

The *Start* operation initiates the recording of a new clip.

**Note:** A maximum of 16 jobs per workflow can be queued in a clip list for processing. Jobs are automatically removed from the list when complete. Use the Status operation to determine the number of clips currently queued for processing.

This operation has the following formats:

http://<host>:<port>/record/start

http://<host>:<port>/record/start [?<parameter>=<value>[&<parameter>=<value>]]

**Note:** If a start time is not specified, the clip begins recording immediately. If an end time is not specified the clip will record for 9 hours. For best results, specify an end time to avoid running out of disk space or design your application to actively monitor and control the recording time.

#### **Parameters**

Timecodes can be specified in either drop frame (for example: 01:00:10;00) or nondrop frame format (01:00:10:00) but they are treated identically (assuming you are using drop frame if the source is drop frame and non-drop frame if the source is nondrop frame).

#### **Parameter** Description

#### duration (optional)

Timecode; specifies the duration of the clip based on the number of frames captured. Default: 9 hours.

For example: duration=00:30:00:00.

If duration is used, the capture session continues until the file contains a number of frames equal to the duration parameter. This allows for timecode jumps that occur during capture.

When used in conjunction with end, the end timecode overrides duration when the specified timecode (or one later in time) is detected.

If no duration or end is specified, the clip records for 9 hours.

**Error**: Returns an error if timecode contains invalid characters.

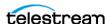

| Parameter                | Description                                                                                                    |
|--------------------------|----------------------------------------------------------------------------------------------------|
| end<br>(optional)        | Timecode; specifies the clip's <i>exclusive</i> end timecode.                                                                                                    |
|                          | For example: end=01:42:35:00.                                                                                                    |
|                          | The end timecode represents the timecode of the frame after the last frame of video.                                                                                                    |
|                          | Capture will stop when the specified timecode (or one later in time) is detected. If neither a duration or end timecode is specified, the clip will record indefinitely.                                                                                                    |
|                          | <b>Error</b> : Returns an error if timecode contains invalid characters.                                                                                                    |
| name<br>(optional)       | String; specifies a name for the clip. If a clip name is not specified, then a random name is generated.                                                                                                    |
|                          | <b>Note</b> : For this name to be utilized in a Lightspeed Live Capture workflow, you must include the Base Name token in the Primary or Secondary Output's file name creation pattern in the Filename Patter Editor (see the Capture Primary and Secondary Output Panels topic in the Lightspeed Live Guide for more detail). The appropriate file extension is automatically added to the file name. If a file exists, the web service will append an incremental integer to the file name. In addition, the Capture action must also have the Create output file(s) at job start option enabled. |
|                          | For example: name=LiveInOakland_Cam7_16062016_1342_PQ_234.                                                                                                    |
|                          | <b>Error</b> : Returns an error if the name contains invalid characters.                                                                                                    |
| rs422delay<br>(optional) | Integer; specifies the RS-422 frame delay when capturing from a VTR deck, adjusting the RS-422 time code by the specified number of frames.                                                                                                    |
|                          | For example: rs422delay=-1.                                                                                                    |
|                          | RS-422 time code delay can be used to compensate for VTR decks requiring adjustments to frame timing. Frames can appear early or late, depending on the type and/or age of the deck used. This adjustment compensates for decks that are not 100% frame-accurate (or for systems with routing latency to the associated timecode). Most decks do not require this offset adjustment. If you have a VTR deck that requires this adjustment, use a trial-and-error process to determine the correct offset. Default 0; minimum -3 frames and maximum +3 frames.                                       |
|                          | <b>Note</b> : The associated Capture action must also have the <i>Create output file(s) at job start</i> option enabled.                                                                                                    |
|                          | <b>Error</b> : Returns an error if the rs422delay contains invalid characters or values out of range.                                                                                                    |
| start<br>(optional)      | Timecode; specifies the clip's inclusive starting timecode.                                                                                                    |
|                          | For example: start=01:12:35:00.                                                                                                    |
|                          | The start timecode represents the timecode of the first frame. If a start time is not specified, the clip begins recording immediately.                                                                                                    |
|                          | <b>Error</b> : Returns an error if timecode contains invalid characters.                                                                                                    |

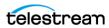

### **Example**

In this example, recording will start immediately, and record for 10 minutes:

```
http://10.5.2.1:8080/record/start?duration=00:10:00:00
```

### **Typical Response**

Issuing this *Start* operation with a start timecode, duration:

```
http://ll-pm:17000/record/
start?Start=01:00:00:00&duration=00:05:13:00&name=myClipName
&tape=myTapeName
```

resulted in the following response:

<XMLRevision>2</XMLRevision>

```
Response>
   <UUID>f23049e4-9d6f-4a51-bd79-8821bec7d604</UUID>
   <PercentCompleted>0</PercentCompleted>
   <Progress>0</Progress>
   <ActionDuration>312.979333333333</ActionDuration>
   <FPS>29.97002997003</FPS>
   <Start>01:00:00;00@29.97</Start>
   <End>01:05:13;00@29.97</End>
   <MarkIn></MarkIn>
   <MarkOut>01:05:13;00@29.97</MarkOut>
   <Excluding>False</Excluding>
   <Name>MyClipName.tifo</Name>
   <Path>\\ll-pm\D\temp\MyClipName.tifo</Path>
   <Tape>myTapeName</Tape>
   <HorizontalResolution>1920</HorizontalResolution>
   <VerticalResolution>1080</VerticalResolution>
   <FrameRate>29.97002997003
   <Channels>16</Channels>
   <State>Opened</State>
   <Access-Control-Allow-Origin>*</Access-Control-Allow-Origin>
   <EngineState>Running</EngineState>
   <EngineTime>12:26:52;20</EngineTime>
```

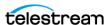

# Modify

The Modify operation is used to modify the start time and/or duration of a scheduled event contained in the clip list.

**Note:** Clips you plan to modify must be in the Waiting state. Using a Modify operation on clips in the Opened (capturing) state cause the capture to immediately stop. To modify clips in the Opened state use a Stop operation with an end parameter.

#### This operation has the following format:

http://<host>:<port>/record/modify ?start=[value]&duration=[value]&uuid=[value]

#### **Parameters**

The uuid parameter is required. Either the start or duration parameter must be supplied; both are permitted.

Timecodes can be specified in either drop frame (for example: 01:00:10;00) or non-drop frame format (for example: 01:00:10:00) but they are treated identically (assuming you are using drop frame if the source is drop frame, and non-drop frame for non-drop frame source).

| Parameter              | Description                                                                   |
|------------------------|-------------------------------------------------------------------------------|
| uuid<br>(required)     | GUID; the unique identifier of the clip you wish to modify.                   |
|                        | For example: uuid=21EC2020-3AEA-4069-A2DD-08002B30309D                        |
|                        | Error: Returns 404 Not Found if the specified clip is not in the list.        |
| start<br>(optional)    | Timecode; specifies the clip's new inclusive starting timecode.               |
|                        | For example: start=01:12:35:00.                                               |
|                        | The start timecode represents the timecode of the first frame to be captured. |
|                        | <b>Error</b> : Returns an error if timecode contains invalid characters.      |
| duration<br>(optional) | Timecode; specifies the new duration of the clip.                             |
|                        | For example: duration=01:12:35:00.                                            |
|                        | Error: Returns an error if timecode contains invalid characters.              |

### **Example**

http://LS-SVR:17000/record/modify?uuid=27638f24-2bb1-4ce6-8816-5a05a5e05897&start=11:05:06:09

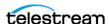

### **Typical Response**

Issuing this Modify operation with a UUID and start timecode results in the following response:

```
<Response>
  <UUID>27638f24-2bb1-4ce6-8816-5a05a5e05897</UUID>
  <PercentCompleted>0</percentCompleted>
  <Progress>0</Progress>
  <ActionDuration>3239.9733066</ActionDuration>
  <FPS>29.97002997003</FPS>
  <Start>11:05:06;09@29.97</Start>
  <End></End>
  <MarkIn>11:05:06;09@29.97</MarkIn>
  <MarkOut>11:59:06;09@29.97</MarkOut>
  <Excluding>False</Excluding>
  <Name>SDI-2 - Web UI_LSL-PM - SDI Input 2.8</Name>
  <HorizontalResolution>1920</HorizontalResolution>
  <VerticalResolution>1080</VerticalResolution>
  <FrameRate>29.97002997003
  <Channels>16</Channels>
  <State>Opened</State>
  <Access-Control-Allow-Origin>*</Access-Control-Allow-Origin>
  <EngineState>Running</EngineState>
  <EngineTime>11:02:38;01</EngineTime>
  <XMLRevision>2</XMLRevision>
</Response>
Issuing this Modify operation with a UUID and a duration timecode:
http://lsl-pm:17000/record/modify?
uuid=27638f24-2bb1-4ce6-8816-5a05a5e05897&duration=00:45:00:00
generated the following response:
<Response>
  <UUID>27638f24-2bb1-4ce6-8816-5a05a5e05897</UUID>
  <PercentCompleted>0</PercentCompleted>
  <Progress>0</Progress>
  <ActionDuration>3239.9733066</ActionDuration>
  <FPS>29.97002997003</FPS>
  <Start></Start>
  <End></End>
  <MarkIn>11:05:06;09@29.97</MarkIn>
  <MarkOut>11:59:06;09@29.97</markOut>
  <Excluding>False</Excluding>
  <Name>SDI-2 - Web UI_LSL-PM - SDI Input 2.8</Name>
  <HorizontalResolution>1920</HorizontalResolution>
  <VerticalResolution>1080</VerticalResolution>
  <FrameRate>29.97002997003
  <Channels>16</Channels>
  <State>Opened</State>
  <Access-Control-Allow-Origin>*</Access-Control-Allow-Origin>
  <EngineState>Running</EngineState>
  <EngineTime>11:04:41;15</EngineTime>
  <XMLRevision>2</XMLRevision>
</Response>
```

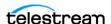

# MarkOut | MarkIn

Note: Supported for TIFO format only. Using MarkOut/MarkIn with formats other than TIFO may have unintended consequences. Processing TIFO frames marked as OUT requires Vantage Transcoder 2012.1 or later in your Vantage domain.

All TIFO frames after a MarkOut is executed will be marked with an OUT metadata tag. The TIFO decoder included in a Vantage workflow can ignore frames marked as OUT and prevent them from being passed to a compressor or other downstream processes.

If a filler file is specified in the workflow, markout frames are replaced by frames in the same ordinal position in the filler file until the *MarkIn* operation is received.

All frames are marked as IN after a *MarkIn* has been executed.

These two operations have the following formats:

```
http://<host>:<port>/record/markout | markin
or
http://<host>:<port>/record/mark[out | markin]
[?parameter=value[&parameter=value]]
```

#### **Parameters**

Timecodes can be specified in drop frame (for example: 01:00:10;00) or non-drop frame format (for example: 01:00:10:00). They are treated identically (assuming you are using drop frame for drop frame source and non-drop frame for non-drop frame source).

| Parameter              | Description                                                                        |
|------------------------|------------------------------------------------------------------------------------|
| uuid<br>(required)     | GUID; the unique identifier of the clip on which to set the MarkOut/In point.      |
|                        | For example: uuid=21EC2020-3AEA-4069-A2DD-08002B30309D                             |
|                        | Returns 404 Not Found if the specified clip is not in the list.                    |
| timecode<br>(optional) | Timecode; specifies the timecode in the future for a MarkOut/In point in the clip. |
|                        | For example: timecode=01:12:35:00.                                                 |
|                        | If a timecode is not specified the MarkOut/In point will be issued immediately.    |
|                        | MarkOut timecode is INCLUSIVE; the frame will be marked OUT.                       |
|                        | MarkIn timecode is EXCLUSIVE; the frame will be marked IN.                         |
|                        | Error: Returns an error if timecode contains invalid characters.                   |

### **Example**

In this example, all frames in the recording will be tagged as OUT, beginning at timecode 01:00:10:00:

http://10.5.2.1:8080/record/markout?timecode=01:00:10:00

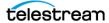

### **Typical Response**

Issuing these *MarkIn* and *MarkOut* operations:

```
http://lsl-pm:17000/record/markin (or markout)
```

resulted in this response:

```
<Response>
 <UUID>27638f24-2bb1-4ce6-8816-5a05a5e05897</UUID>
 <State>Opened</State>
 <Access-Control-Allow-Origin>*</Access-Control-Allow-Origin>
 <EngineState>Running</EngineState>
 <EngineTime>11:06:54;27</EngineTime>
 <XMLRevision>2</XMLRevision>
</Response>
```

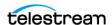

# **EditOut | EditIn**

EditOut/EditIn functionality differs, based on whether a Lightspeed Live Capture workflow's Filler feature has been enabled in the Capture action, and a file specified. This feature is identical to using the Out and In buttons in the Capture Portal with a manually-triggered capture.

If Filler is not checked in the Capture action, issuing an EditOut operation prevents source frames from being added to the captured file; issuing an EditIn operation returns to adding source frames to be written to the capture file.

If Filler is checked in the Capture action, issuing an EditOut enable frames from the Filler file to be written to the captured file. Issuing an EditIn returns to adding source frames to be written to the capture file. If the filler is longer than the edit out period, it will loop.

**Note:** See the Lightspeed Live Guide for details on enabling and using Filler.

These operations have the following formats:

http://<host>:<port>/record/editin | editout

When used without a UUID or timecode; all clips in the list are updated.

http://<host>:<port>/record/editin | editout ?[parameter=value[&parameter=value]]

when used with a UUID and/or timecode.

#### **Parameters**

Timecodes can be specified in drop frame (for example: 01:00:10;00) or non-drop frame (for example: 01:00:10:00) but they are treated identically (assuming you are using drop frame if the source is drop frame and non-drop frame if the source is non-drop).

| Operation              | Description                                                                                                    |
|------------------------|----------------------------------------------------------------------------------------------------|
| uuid<br>(required)     | GUID; the unique identifier of the clip on which to set the EditOut EditIn point. If not set, all clips are updated.                                                |
|                        | For example: uuid=21EC2020-3AEA-4069-A2DD-08002B30309D                                                                                                    |
|                        | Returns 404 Not Found if the specified clip is not in the list.                                                                                                    |
| timecode<br>(optional) | Timecode; specifies the timecode for an EditOut EditIn point in the clip. If a timecode is not specified, the EditOut EditIn operations will be issued immediately. |
|                        | For example: timecode=01:12:35:00.                                                                                                    |
|                        | EditOut timecode is inclusive; the frame will be edited out.                                                                                                    |
|                        | EditIn timecode is exclusive; the frame will be edited in.                                                                                                    |
|                        | Error: Returns an error if timecode contains invalid characters.                                                                                                    |

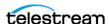

### **Example**

In this example, Filler has not been checked in the workflow's Capture action. Thus, the media is not being written to disk at this moment. Also, because there is no uuid parameter in this operation, all clips in the list are updated:

http://10.5.2.1:8080/record/editin|editout?timecode=01:00:10:00

### **Typical Response**

Issuing these *EditIn* and *EditOut* operations:

```
http://lsl-pm:17000/record/editin (or editout)
```

resulted in this response:

```
<Response>
 <UUID>27638f24-2bb1-4ce6-8816-5a05a5e05897</UUID>
 <State>Opened</State>
 <Access-Control-Allow-Origin>*</Access-Control-Allow-Origin>
 <EngineState>Running</EngineState>
 <EngineTime>11:06:54;27</EngineTime>
 <XMLRevision>2</XMLRevision>
</Response>
```

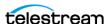

# Message

The Message operation enables an application to control a VTR by sending Sony VTR operations to the connected VTR from the Lightspeed Live server via RS-422 and retrieving the response.

Note: The Sony 9-pin operations are specified in the Sony Video Cassette Recorder/ Player Protocol of Remote (9-pin) Connector, 2nd Edition.

The SDI Source Input associated with the Capture workflow receiving this operation must be connected to a VTR device via EIA RS-422A.

You can not use this operation unless the target workflow is in an active state with a Monitor Status of VTR connected. (View the Monitor Status tab in Workflow Designer).

This operation has the following format:

http://<host>:<port>/record/Message?request=[Sony operation]

#### **Parameters**

| Parameter  | Description                                                                      |
|------------|----------------------------------------------------------------------------------|
| request    | String, reserved numeric strings identified by Sony for 9-pin device operations. |
| (required) | For example: request=2000                                                        |
|            | Typical Sony operations (supported by most VTRs) include:                        |
|            | • Stop = 2000                                                                    |
|            | • Play = 2001                                                                    |
|            | • Fast Forward = 2010                                                            |
|            | • Step Forward = 2014                                                            |
|            | • Rewind = 2020                                                                  |
|            | • Step Backward = 2024                                                           |
|            | • Cue with DATA (Go To) = 2431[TC DATA]                                          |
|            | - TC = 09:59:59:00; TC DATA = 00595909                                           |
|            | Reference your VTR guide for supported operations.                               |

### **Example**

In this example, the Isl-pm server is contacted on port 17000, issuing a Sony VTR Stop operation:

http://lsl-pm:17000/record/Message?request=2000

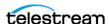

#### **Typical Response**

Responses from *Message* operations do not follow the pattern of the other responses. Instead, they are specified by a Microsoft schema. The return is a <string element, whose data value is a string. The last two characters are a checksum and is ignored. The remaining string is the return value.

Issuing this *Message* operation with a 2001 request (Play):

http://LS-SVR:17000/record/message?request=2001

resulted in the following response:

```
<string xmlns="http://schemas.microsoft.com/2003/10/</pre>
Serialization/">100111
```

The response string 1001 (dropping the last 2 characters—the checksum) = ACK.

In this example, the *Message* operation is issued for a Status Sense:

http://lsl-pm:17000/record/message?request=612002

The response is:

```
<string xmlns="http://schemas.microsoft.com/2003/10/</pre>
Serialization/">7220000193</string>
```

The response string 7220000193. It is de-constructed as:

7220 (7X20) = Status Data returning 2 data bytes (Data No. 0 through Data No. 1)

Data No. 0 = 20 = 00100000 (Bit 5 = 1 which means Tape or Cassette IN; more properly NOT OUT)

Data No. 1 = 01 = 00000001 (Bit 0 = 1 which indicates a status of PLAY).

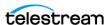

# Stop

Stops recording and/or removes a clip from the active list.

This operation has the following format:

http://<host>:<port>/record/stop

#### **Parameters**

Timecodes can be specified in either drop frame (for example: 01:00:10;00) or non-drop frame format (for example: 01:00:10:00) but they are treated identically (assuming you are using drop frame if the source is drop frame and non-drop frame if the source is non-drop frame).

| Parameter  | Description                                                                                                    |
|------------|----------------------------------------------------------------------------------------------------|
| uuid       | GUID; the unique identifier of the clip to stop.                                                                                                    |
| (required) | For example: uuid=21EC2020-3AEA-4069-A2DD-08002B30309D                                                                                                    |
|            | When this operation is issued the response contains all information for the associated clip. If a clip isn't specified in the request, the response contains the UUID of each clip in the list. |
|            | Error: Returns 404 Not Found if the clip is not in the list.                                                                                                    |
| end        | Timecode; specifies the clip's <i>exclusive</i> end timecode.                                                                                                    |
| (optional) | For example: end=01:42:35:00.                                                                                                    |
|            | The end timecode represents the timecode of the frame after the last frame of video.                                                                                                    |
|            | If an end time is not specified the clip will stop recording immediately. This parameter has no affect if the duration parameter was used within the job's start operation.                     |
|            | <b>Error</b> : Returns 400 Bad Request if the end time results in a clip with a duration longer than initially specified.                                                                       |
|            | <b>Note:</b> Only change the end timecode on files captured without an initial duration or when capturing QuickTime Closed or MXF OP1a Closed container formats.                                |

### **Example**

http://LS-SVR:17000/record/stop ?uuid=724c593b-8da7-4c3b-b667-78d75e16abe1

### **Typical Response**

Issuing this *Stop* operation resulted in the following response:

```
<Response>
 <UUID>724c593b-8da7-4c3b-b667-78d75e16abe1
 <PercentCompleted>0</PercentCompleted>
 <Progress>111.244458333333
```

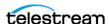

```
<ActionDuration>660.0594</ActionDuration>
 <FPS>29.97002997003</FPS>
 <Start>18:26:12;11@29.97</Start>
 <End>18:37:12;13@29.97</End>
 <MarkIn>18:26:12;11@29.97</MarkIn>
 <MarkOut/>
 <Excluding>False</Excluding>
 <Name>Bob-New Workflow_LS-SVR - SDI Input 1.1</Name>
 <HorizontalResolution>1920</HorizontalResolution>
 <VerticalResolution>1080</VerticalResolution>
 <FrameRate>29.97002997003
 <Channels>16</Channels>
 <State>Opened</State>
 <Access-Control-Allow-Origin>*</Access-Control-Allow-Origin>
 <EngineState>Running</EngineState>
 <EngineTime>18:28:03;29</EngineTime>
 <XMLRevision>2</XMLRevision>
</Response>
```

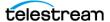

### **Status**

The Status operation requests status information for a clip. When you do not specify a GUID, the web service returns the list of recordings currently in the list. You can process the list to extract a GUID and obtain status on any recording you want.

You can also obtain the GUID of a recording from the start operation.

This operation has the following formats:

```
http://<host>:<port>/record/status
http://<host>:<port>/record/status
?uuid=21EC2020-3AEA-4069-A2DD-08002B30309D
```

#### **Parameters**

| Parameter          | Description                                                                                                    |
|--------------------|----------------------------------------------------------------------------------------------------|
| uuid<br>(optional) | GUID; the unique identifier of the clip to obtain status information from.                                                                      |
|                    | For example: uuid=21EC2020-3AEA-4069-A2DD-08002B30309D                                                                                          |
|                    | When this operation is issued with a GUID, the response will contain all status details for the associated clip.                                |
|                    | If a clip GUID is not specified, ALL GUIDs of all clips in the clip list are returned and the response will include general status information. |
|                    | Error: Returns 404 Not Found if the clip is not in the list.                                                                                    |

### **Example**

```
http://LS-SVR:17000/record/status
?uuid=724c593b-8da7-4c3b-b667-78d75e16abe1
```

### **Typical Response**

Issuing this *Status* operation resulted in the following response:

```
<Response>
 <UUID>724c593b-8da7-4c3b-b667-78d75e16abe1</UUID>
 <PercentCompleted>0</PercentCompleted>
 <Progress>62.2288333333333
 <ActionDuration>660.0594</ActionDuration>
 <FPS>29.97002997003</FPS>
 <Start>18:26:12;11@29.97</Start>
 <End>18:37:12;13@29.97</End>
 <MarkIn>18:26:12;11@29.97</markIn>
 <MarkOut/>
 <Excluding>False</Excluding>
 <Name>Bob-New Workflow_LS-SVR - SDI Input 1.1
 <HorizontalResolution>1920</HorizontalResolution>
 <VerticalResolution>1080</VerticalResolution>
```

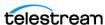

```
<FrameRate>29.97002997003
 <Channels>16</Channels>
 <State>Opened</State>
 <Access-Control-Allow-Origin>*</Access-Control-Allow-Origin>
 <EngineState>Running</EngineState>
 <EngineTime>18:27:14;24</EngineTime>
 <XMLRevision>2</XMLRevision>
</Response>
```

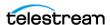

# **Stream Operations**

You can use the Lightspeed Live Stream web service operations in a program to control and monitor streaming on the Lightstream Live Server. Programs written to control and monitor Lightspeed Live streaming can supplement the general-purpose Lightspeed Live Stream web application provided by Telestream.

These operations include both GET and POST operations, and they are organized into functional categories to facilitate easier implementation.

- Introduction
- Obtaining Help for Stream Operations
- System Operations
- Sources Operations
- Programs Operations
- **■** Encoders Operations
- Packages Operations
- Channels Operations

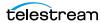

### Introduction

The Live Stream interface is implemented over HTTP as a RESTful interface, with most results returned in JSON format. A few operations return thumbnails or XML files intended for import/export.

The following topics provide general information about the Stream API and how operations are presented. This reference is intended for readers who understand how to use Live Stream; for information about Live Stream, read the Live Stream User Guide.

#### **Limits of the API**

The Live Stream API is generally intended for control and monitoring. You can not create most Live Stream components or configure them using the API. Before you can control and monitor streams on the Lightstream Live Server, you must first create and configure them using the Lightstream Live web application.

### Using Live Stream Groups via the API

A Live Stream group is a set of Live Stream servers organized into a single, functional system, enabling you to increase scalability without significantly increasing complexity. Where reference is made to a Live Stream server, it may be a single server or a group of servers—there is no difference in functionality or reporting.

#### Ports for Live Stream Server Access

Two ports are used to access Live Stream servers, depending on the method:

- Port 8089—default port for accessing a Live Stream server via the web app.
- Port 18000—default port for accessing the Live Stream server via the Stream API.

Both of these ports can be changed in the Lightspeed Live Stream web app. Under Settings, you can update the Live Stream REST API Server port or the web app Server port. After changing a port, you must restart the services for the new port number to take effect.

### **Using Shared vs. Dedicated Components**

Two types of Stream components—media sources and output channels—are associated with a port directly on a specific server and thus, must be executed directly on that server. For example, when you are controlling a media source, you must execute the operation using the DNS name or the IP address of the Live Stream server where the source was created.

The other components—programs, encoders, and packages, for example—are not tied to a specific server; they are available to all servers in the group, and they can be shared. Thus, you can address the operation to any server in the group and the operation will be executed properly, regardless of where the component was created and configured.

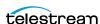

#### **Live Stream Component Hierarchy**

When managing and controlling components in Live Stream, it is helpful to understand the organization and hierarchy of components:

- Machine > Source > SourceTrack
- Machine > Source > TextTrack
- Program > Rendition > Segment > Material
- Encoder > Stream
- Package > Variant
- Channel > CalendarEvent

Whenever you are targeting a specific component, you must first identify each of the superior components in the chain by GUID. For example, if you are operating on a specific segment, you must first obtain the GUID of the program, then the rendition, and finally the segment you are targeting. This sequence of operations is documented in each operation's Operation Sequence topic.

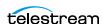

# **Obtaining Help for Stream Operations**

You can obtain information about services in a variety of ways:

### Displaying a List of Live Stream Services

To obtain a list of all Live Stream services, execute the GetServiceEndpoints operation at the root level: http://<host>:<port>/GetServiceEndpoints. GetServiceEndpoints returns an array with URI records that display each of the Lightspeed Live Stream service operations by category. For details, see GetServiceEndpoints.

### Displaying the Operations of a Live Stream Service

To list all of the operations in a Live Stream service, execute Help in the category you're interested in.

This form of Help has the following format:

http://<host>:<port>/<service category>/help.

Service Category Keywords: Sources | Programs | Encoders | Packages | Channels.

For example: http://10.0.25.158:18000/Sources/help

This Help returns a web page listing all operations for the category you specified:

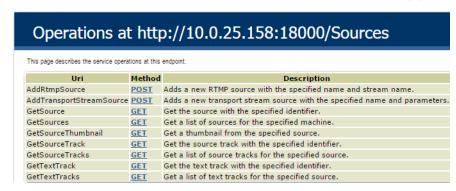

Hover over the GET or POST link to view the format of the operation.

### **Displaying Operation Details**

To display details about a specific operation and view the syntax of the JSON response:

- Click on GET or POST link for the operation or
- Execute the operation in the /<service category>/help/operations directory, (no parameters).

This form of Help has the following format:

http://<host>:<port>/<service category>/help/operations/ <Operation>.

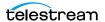

#### For example:

http://10.0.25.158:18000/Sources/help/operations/GetSources

Help returns a web page illustrating the operation and its method plus example responses:

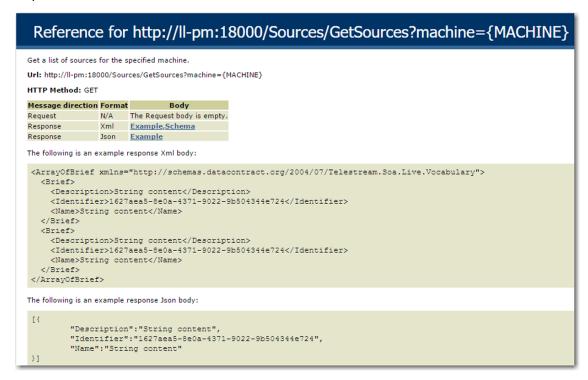

The help page displays two types of responses: XML and JSON. JSON responses are returned in all but a few operations, where XML, ZIP, and JPEG data is returned.

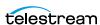

# **System Operations**

Use the following operations to obtain system-level information, including a list of servers in the system, Live Stream services, system settings, and logs.

- GetMachines
- GetServiceEndpoints
- GetSystemSettings
- GetSystemLogs.zip

**Note:** All System operations are located at the root http://<host>:<port>/. To display help for system operations, enter http://<host>:<port>/help

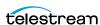

#### **GetMachines**

The purpose of this GET operation is to identify the Live Stream server (or in the case of a group, all of the Live Stream servers in the group) by GUID.

This operation is a prerequisite for Sources operations which require a machine GUID, plus GetMachineStatistics.

To execute this operation, use the Windows domain name or the IP address of the Live Stream server or any Live Stream server in the group.

GetMachines has the following format:

http://<host>:<port>/GetMachines

### **Operation Sequence**

No other operations are required before you can execute this operation.

#### Results

Upon success, GetMachines returns an array, with a record of the Live Stream server (or, in the case of a group, each Live Stream server) GUID and Name.

### **Example**

http://10.9.9.9:18000/GetMachines

### **Typical Response**

In this response, three server records are listed with their Identifier and Name. You can extract each machine's GUID from the Identifier and use it to connect and monitor or control its resources. Of course, in a standalone system, only one record is returned.

```
Γ
 "Description":null,
 "Identifier": "89d2be4b-be21-4838-a551-522cce299fbe",
 "Name":"LL-PM-1"
 },
 "Description":null,
 "Identifier": "4bd2be89-2c24-3947-a432-484bca2387fba",
 "Name":"LL-PM-1"
 "Description":null,
 "Identifier": "43b2ff5b-ac29-48573-c443-567cad734efa",
 "Name": "LL-PM-1"
]
```

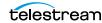

### **GetServiceEndpoints**

The purpose of this GET operation is to obtain a list of all Live Stream services, which is executed at the root level. There are no parameters.

GetServiceEndpoints has the following format:

http://<host>:<port>/GetServiceEndpoints

#### Operation Sequence

No other operations are required before you can execute this operation.

#### Results

Upon success, GetServiceEndpoints returns an array of records with URIs that display each of the Lightspeed Live Stream service operations by category. The Identifier GUIDs are all zeros, because they are unused.

#### Example

http://10.9.9.9:18000/GetServiceEndpoints

### **Typical Response**

In this response, the Live Stream system responds with a list of endpoints.

```
"Description": "Service for source-related operations",
"Identifier": "00000000-0000-0000-0000-00000000000",
"Name": "http:\/\/ll-pm:18000\/Sources\/Help"
},
"Description": "Service for program-related operations",
"Identifier": "00000000-0000-0000-0000-00000000000",
"Name": "http:\/\/ll-pm:18000\/Programs\/Help"
},
"Description": "Service for encoder-related operations",
"Identifier": "00000000-0000-0000-0000-0000000000",
"Name": "http:\/\/ll-pm:18000\/Encoders\/Help"
"Description": "Service for package-related operations",
"Identifier": "00000000-0000-0000-0000-00000000000",
"Name": "http:\/\/ll-pm:18000\/Packages\/Help"
},
 "Description": "Service for channel-related operations",
"Identifier": "00000000-0000-0000-0000-0000000000",
"Name": "http:\/\/ll-pm:18000\/Channels\/Help"
```

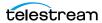

1

### **GetSystemSettings**

The purpose of this GET operation is to export the entire Live Stream system configuration in XML format. This XML can be used for a variety of purposes, including importing directly into another system, using the Import button in the Live Stream web app. There are no parameters.

GetSystemSettings has the following format:

```
http://<host>:<port>/GetServerSettings
```

#### Results

Upon success, GetSystemSettings returns the system configuration of the target system in XML format.

#### **Example**

```
http://10.9.9.9:18000/GetSystemSettings
```

### Typical Response

In this response, this multi-machine XML is returned (shown here truncated for brevity).

```
<Domain>
  <Configuration>...</Configuration>
  <User>...</user>
  <Machine d1p1:identifier="f1c541f6-d003-41a0-b627-e6fa0add9c95"
dlp1:name="LS-SVR" dlp1:leftaligncheckboxes="false">
   <d1p1:Parameter>...</d1p1:Parameter>
   <Source d1p1:identifier="f7338552-a221-4853-a8cb-60de6371ae1b"</pre>
dlp1:name="LS-SVR - SDI Input 4" dlp1:description=""
dlp1:leftaligncheckboxes="false">
     <dlp1:Parameter type="boolean" identifier="a1962c94-8a40-</pre>
4d6f-a192-dec61e449bcb" name="10-Bit Video" description="Causes
the source to capture 10 bit video rather than 8 bit"
enabled="true" enabledinvariants="false" disableable="false"
browsable="true" optionseditable="false" row="0" column="0"
columnspan="1">...</dlp1:Parameter>
     <SourceType>sdi</SourceType>
     <Statistics>...</Statistics>
     <Tracks>...</Tracks>
     <TextTracks/>
   </Source>
  </Machine>
</Domain>
```

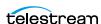

## **GetSystemLogs.zip**

The purpose of this GET operation is to obtain the system logs in a zip file. The zip extension to the command identifies the file type returned. It also provides the downloaded file with the correct extension for saving in your default downloads directory (typically, C:\Users\<UserName>\Downloads) when using a browser.

This operation has no parameters.

*GetSystemLogs.zip* has the following format:

http://<host>:<port>/Sources/GetSystemLogs.zip

#### Results

Upon success, GetSystemLogs.zip returns a zip file of SNMP logs. The downloaded zip file contains two identical inner zip files. (This arrangement allows the potential for adding other logs or reports in the future.)

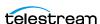

# **Sources Operations**

Use the following operations to obtain a list of servers in a group, add sources, and operate on sources and their components.

- AddRtmpSource
- AddTransportStreamSource
- GetSources
- GetSource
- GetSourceTracks
- GetSourceTrack
- GetTextTracks
- GetTextTrack
- GetSourceThumbnail

**Note:** All Sources operations start with http://<host>:<port>/Sources/.

In this diagram, the operations are organized hierarchically, by machine GUID requirement. The operations to add sources do not require GUIDs. All source operations require a machine GUID.

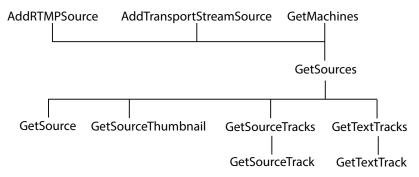

**Note:** To display help for Sources operations, enter

http://<host>:<port>/Sources/help

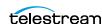

### AddRtmpSource

This POST operation adds a new RTMP source to the target Live Stream server.

**Note:** Sources are defined for a specified hardware port on a specific server. Thus, the host that you specify must be the server where the Source was added.

#### AddRtmpSource has the following format:

```
http://<host>:<port>/Sources/AddRtmpSource?
sourceName={SOURCE NAME}&streamName={STREAM NAME}
```

### **Operation Sequence**

No other operations are required before you can execute this operation.

#### **Required Parameters**

| Parameter  | Description                                                                                                    |
|------------|----------------------------------------------------------------------------------------------------|
| sourceName | String; the practical name of the source, which displays in the Sources panel and the Name field of the Configure Source window.                                                                   |
|            | For example: sourceName=Boats Of Port Townsend                                                                                                    |
| streamName | String; the practical name of the RTMP stream you want associated with this source. This name is specified along with the IP address in the RTMP stream generator program, and the two must match. |
|            | For example: streamName=BoatsOfPortTownsendStream                                                                                                    |

#### **Results**

Upon success, AddRtmpSource adds the specified source to the Live Stream server and returns a record with the assigned GUID, indicating the source that was added. If you add an RTMP source twice, the error "Failed to create RTMP source" is returned.

### **Example**

```
http://10.9.9.9:18000/Sources/AddRtmpSource?
sourceName=Boats Of Port Townsend
&streamName=BoatsOfPortTownsendStream
```

### **Typical Response**

A new RTMP source named Boats Of Port Townsend was added to this server. The server generated a GUID for the new source, and also returns the name you supplied.

```
"Description": "",
"Identifier": "e5b1f7eb-1ca0-429e-b1e8-4d2bacf4900b",
"Name": "Boats Of Port Townsend"
```

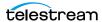

### AddTransportStreamSource

The purpose of this POST operation is to add a new Transport Stream source to the target Live Stream server, with the specified name and settings.

**Note:** Sources are defined for a specified hardware port on a specific server. Thus, the host that you specify must be the server where the Source was added.

#### AddTransportStreamSource has the following format:

http://<host>:<port>/Sources/AddTransportStreamSource ?sourceName={SOURCE NAME}&multicastIP={MULTICASTIP} &localIP={LOCALIP}&portNumber={PORTNUMBER} &programNumber={PROGRAMNUMBER}&sourceFilterIP={SOURCEFILTERIP}

AddTransportStreamSource adds the specified source to the Live Stream server and returns a component indicating the source that was added.

#### **Operation Sequence**

No other operations are required before you can execute this operation.

#### **Parameters**

| Parameter                    | Description                                                                                                    |
|------------------------------|----------------------------------------------------------------------------------------------------|
| sourceName                   | String; practical name of the source, displayed in the Name field of the Configure Source window.                                |
|                              | For example: sourceName=Hiking Wind Ridge                                                                                        |
| multicastIP<br>(optional)    | IP address; specifies the optional multicast group IP address being used by the Transport Stream generator program to broadcast. |
| localIP                      | IP address; specifies the IP address of the NIC card in the server where you are listening for the Transport Stream.             |
| portNumber                   | Port number; specifies the port number that the Transport Stream generator program is broadcasting this Transport Stream on.     |
| programNum<br>ber            | Integer; specifies the program number in the Transport Stream that you are receiving.                                            |
| sourceFilterIP<br>(optional) | IP address; specifies the IP address of a Transport Stream when originating from a system that is broadcasting using multicast.  |

#### Results

Upon success, AddTransportStreamSource adds the specified source to the Live Stream server and returns a component, indicating the source that was added.

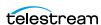

### **Example**

```
http://10.0.25.162:18000/Sources/AddTransportStreamSource
?sourceName=Hiking Wind Ridge
&multicastIP=239.1.2.3&localIP=10.0.25.162
&portNumber=1234&programNumber=1
```

### **Typical Response**

In this response, a new Transport Stream source named Hiking Wind Ridge was added to this Live Stream server. The Live Stream server generated a GUID for the new source, and also returns the name you supplied.

```
"Description": "",
"Identifier": "9278c2cd-cc10-4df5-8cb4-018451ef6793",
"Name": "Hiking Wind Ridge"
```

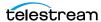

#### **GetSources**

The purpose of this GET operation is to identify all of the video sources that are available on the target Live Stream server, and return them in a list for further use.

GetSources has the following format:

http://<host>:<port>/Sources/GetSources?machine={MACHINE GUID}

### **Operation Sequence**

Execute the following operation to obtain the required GUID for this operation:

**GetMachines** (machine GUID)

### **Required Parameters**

| Parameter | Description                                                 |
|-----------|-------------------------------------------------------------|
| machine   | GUID; string that identifies a specific Live Stream server. |

#### Results

On success, GetSources returns a set of records; one for each source in the target Live Stream server.

### **Example**

```
http://10.9.9.9:18000/Sources/GetSources
?machine=1129625b-0d7d-490a-aa3f-315214a0b6f2
```

### **Typical Response**

In this response, all of the Sources that are operational on the target server—the four default SDI sources, plus a Transport Stream source—are listed along with their Identifier and Name values, which you can use to guery and use them.

```
Ε
   "Description":null,
   "Identifier": "4ad20640-a5d8-45d1-a035-3a38227f21d5",
   "Name": "QA-VL-LIVE-9 - SDI Input 3"
   "Description":null,
   "Identifier": "7bb71ac8-f5ba-496f-826d-558b38721ae2",
   "Name": "QA-VL-LIVE-9 - SDI Input 2"
   "Description":null,
   "Identifier": "8a7bc656-6704-41a2-8161-f4d0d5a5f8de",
   "Name": "Test1"
 },
{
```

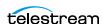

```
Sources Operations
```

```
"Description":null,
   "Identifier": "b2432c41-5b8f-4fc2-8980-fde99709bef9",
   "Name":"QA-VL-LIVE-9 - SDI Input 1"
   "Description":null,
   "Identifier": "edec5e10-177c-4abb-a274-c9fb82393412",
   "Name":"QA-VL-LIVE-9 - SDI Input 4"
   "Description":null,
   "Identifier": "9278c2cd-cc10-4df5-8cb4-018451ef6793",
   "Name": "Hiking Wind Ridge"
 }
1
```

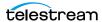

#### **GetSource**

The purpose of this GET operation is to obtain the details of a specific source on the target Live Stream server.

GetSource has the following format:

http://<host>:<port>/Sources/GetSource?identifier={SOURCE GUID}

### **Operation Sequence**

Execute the following operations to obtain the required GUID for this operation:

GetMachines (machine GUID) > GetSources (source GUID)

### **Required Parameters**

| Parameter  | Description                               |
|------------|-------------------------------------------|
| identifier | GUID; string that identifies this source. |

#### Results

On success, GetSource returns a record with details about the target source. The record has these key/value pairs:

- Name/Value Pair Details—Process, Resolution, Frame Rate, Bit Depth, Audio, Captions, Deck State, Deck Mode, and Time Code
- Text Tracks—One Brief per text track; Identifier and name
- Tracks—One Brief per track; Identifier and name
- Type—SDI, Slate, FileLoop, etc.

If no source exists with the specified GUID, an error is returned.

### **Example**

```
http://10.9.9.9:18000/Sources/GetSource
?identifier=9278c2cd-cc10-4df5-8cb4-018451ef6793
```

### **Typical Response**

This is a typical response from GetSource; a record with key/pair values defining the target source, plus the tracks in the source.

**Note:** The firmware version and process number are not displayed in the web app unless it is operating in Advanced mode.

```
"Description":null,
"Identifier": "9278c2cd-cc10-4df5-8cb4-018451ef6793",
"Name": "Test2",
```

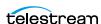

```
"Details":[
    "Name": "CPU Usage",
    "Value":"1"
    "Name": "Memory",
    "Value":"444"
    "Name": "Process",
   "Value":"38908"
    "Name": "Resolution",
   "Value":"1920x1080i"
   "Name": "Frame Rate",
    "Value": "29.97"
   "Name": "Bit Depth",
    "Value":"10-Bit"
  },
    "Name": "Audio",
    "Value":"2"
    "Name": "Captions",
    "Value": "No"
   "Name": "Time Code (Free Run)",
   "Value": "00:00:53;01"
 }
],
"TextTracks":{
 "Briefs":[
 ]
"Tracks":{
 "Briefs":[
     "Description":null,
     "Identifier": "ca547d60-3963-4127-8045-640b31aec313",
     "Name": "Stereo 1"
 ]
},
"Type":4
```

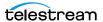

### **GetSourceTracks**

The purpose of this GET operation is to obtain a list of audio tracks for the target source and return them in a list for further use.

GetSourceTracks has the following format:

http://<host>:<port>/Sources/GetSourceTracks?source={SOURCE GUID}

### **Operation Sequence**

Execute the following operations to obtain the required GUID for this operation:

GetMachines (machine GUID) > GetSources (source GUID)

### **Required Parameters**

| Parameter | Description                                     |
|-----------|-------------------------------------------------|
| source    | GUID; string that identifies a specific source. |

#### **Results**

On success, GetSourceTracks returns a record for each audio track associated with the source.

If no source tracks are present, the array is returned empty ([]).

### **Example**

```
http://10.9.9.9:18000/Sources/GetSourceTracks
?source=dcc037b7-8d32-4159-978a-f9353ec6fa3f
```

If there were more than one audio track associated with this source, there would be a set of records returned; one for each track.

### **Typical Response**

In this response, the target source has one track, named Stereo 1:

```
"Description":null,
   "Identifier": "ca547d60-3963-4127-8045-640b31aec313",
   "Name": "Stereo 1"
 }
1
```

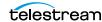

### GetSourceTrack

The purpose of this GET operation is to obtain details about a specific audio track.

GetSourceTrack has the following format:

```
http://<host>:<port>/Sources/GetSourceTrack
?identifier={TRACK GUID}
```

In addition to Identifier and Name, the track record has these relevant elements:

- ChannelConfiguration—the string identifying the track
- Details—a set of key/value pairs, relevant to the type of audio track.

#### **Operation Sequence**

Execute the following operations to obtain the required GUID for this operation:

GetMachines (machine GUID) > GetSources (source GUID) > GetSourceTracks (track GUID)

#### **Required Parameters**

| Parameter  | Description                                          |
|------------|------------------------------------------------------|
| identifier | GUID; string that identifies a specific audio track. |

#### **Results**

On success, GetSourceTrack returns a record with details of key/value pairs about the target track.

If no SourceTrack exists with the specified GUID, an error is returned.

### **Example**

```
http://10.9.9.9:18000/Sources/GetSourceTrack
?identifier=2da934d3-54f9-4880-8e85-b28851355d61
```

### **Typical Response**

In this response, the target track is Stereo 1. Each track has a set of key/value pairs.

```
"Description":null,
"Identifier": "2da934d3-54f9-4880-8e85-b28851355d61",
"Name": "Stereo 1",
"ChannelConfiguration":2,
"Details":[
   "Name": "Language",
    "Value": "English"
```

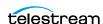

```
"Name": "Audio Service",
      "Value": "Primary"
    },
{
      "Name": "Default",
      "Value":"False"
      "Name": "Left Channel",
    "Value":"1"
    },
{
      "Name": "Right Channel",
     "Value":"2"
    }
 ]
}
```

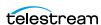

#### GetTextTracks

The purpose of this GET operation is to obtain a list of 608 or 708 text (caption) tracks that are present in the target source and return them in a list for further use.

GetTextTracks has the following format:

http://<host>:<port>/Sources/GetTextTracks?source={SOURCE GUID}

#### **Operation Sequence**

Execute the following operations to obtain the required GUID for this operation:

GetMachines (machine GUID) > GetSources (source GUID)

### **Required Parameters**

| Parameter | Description                                     |
|-----------|-------------------------------------------------|
| source    | GUID; string that identifies a specific source. |

#### Results

On success, GetTextTracks returns an array; one record for each text track in the source.

If no text tracks are present, the array is returned empty ([]).

### **Example**

```
http://10.9.9.9:18000/Sources/GetTextTracks
?source=2da934d3-54f9-4880-8e85-b28851355d61
```

### **Typical Response**

In this response, the target source has two text tracks. Each has a GUID in the Identifier, plus a Name.

```
"Description":null,
   "Identifier": "ef1752a6-f4fa-49e3-a779-54373f31cb60",
   "Name": "C608English"
   "Description":null,
   "Identifier": "ef1752a6-f4fa-49e3-a779-54373f31cb60",
   "Name": "C708English"
]
```

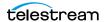

#### GetTextTrack

The purpose of this GET operation is to obtain details about a specific text (608 or 708 caption) track.

*GetTextTrack* has the following format:

http://<host>:<port>/Sources/GetTextTrack?identifier={TRACK GUID}

### **Operation Sequence**

Execute the following operations to obtain the required GUID for this operation:

GetMachines (machine GUID) > GetSources (source GUID) > GetTextTracks (track GUID)

### **Required Parameters**

| Parameter  | Description                                         |
|------------|-----------------------------------------------------|
| identifier | GUID; string that identifies a specific text track. |

#### Results

On success, GetTextTrack returns a record, with details about the target track.

If no text track exists with the specified GUID, an error is returned.

### **Example**

```
http://10.9.9.9:18000/Sources/GetTextTrack
?identifier=6f79c567-d883-4548-81df-1faeeefe3bf6
```

### **Typical Response**

```
In this response, the target track is C608English.
```

```
"Description":null,
"Identifier": "6f79c567-d883-4548-81df-1faeeefe3bf6",
"Name": "C608English",
"Details":[
   "Name": "Language",
    "Value": "English"
   "Name": "CC Index",
   "Value":"1"
 }
],
"TextConfiguration":0
```

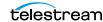

### GetSourceThumbnail

The purpose of this GET operation is to obtain a thumbnail from the target source. The operation returns a JPEG, which you can render or save as a file.

GetSourceThumbnail has the following format:

http://<host>:<port>/Sources/GetSourceThumbnail ?source={SOURCE GUID}

### **Operation Sequence**

Execute the following operations to obtain the required GUID for this operation:

GetMachines (machine GUID) > GetSources (source GUID)

### **Required Parameters**

| Parameter | Description                                     |
|-----------|-------------------------------------------------|
| source    | GUID; string that identifies a specific source. |

#### **Results**

On success, GetSourceThumbnail returns a JPEG. If the source you are targeting does not have a thumbnail, an HTTP 404 error is returned.

### **Example**

http://10.9.9.9:18000/Sources/GetSourceThumbnail ?source=27602854-35a6-4f0c-827c-ebd7ac5d40a9

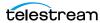

# **Programs Operations**

A program defines what media should be encoded. Programs are comprised of renditions, which are comprised of segments. Segments are comprised of materials.

**Note:** Segments—in the context of Live Stream—are the collection of material that should be encoded at any given time in a rendition. This is not a segment in a package which refers to an atomic unit of ABR content which players might play as a result of dynamically-changing bandwidth.

These operations enable you to identify all of the programs in a Live Stream server and target their components: renditions, segments, and materials, successively.

These topics are organized in the order they are often used:

- GetPrograms
- GetProgram
- GetRenditions
- GetRendition
- GetSegments
- GetSegment
- GetMaterials
- GetMaterial

**Note:** All Programs operations start with http://<host>:<port>/Programs/.

In this diagram, the operations are organized hierarchically, by program GUID requirement.

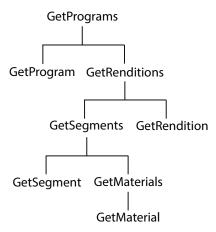

**Note:** To display help for Programs operations, enter

http://<host>:<port>/Programs/help

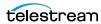

### **GetPrograms**

The purpose of this GET operation is to obtain a list of all of the programs that have been added to the target Live Stream system. There are no parameters.

GetPrograms has the following format:

http://<host>:<port>/Programs/GetPrograms

### **Operation Sequence**

No operations must be executed before you can execute this operation.

#### Results

On success, *GetPrograms* returns an array with a record for each program in the system.

If no Programs are present, the array is returned empty ([]).

### **Example**

http://10.9.9.9:18000/Programs/GetPrograms

### **Typical Response**

In this response, the array of two records indicates there are two programs on this Live Stream server. Each program has a GUID in the Identifier, and a Name.

```
Ε
   "Description":null,
   "Identifier": "8bd029bb-c5e3-4c20-af98-48df76f59380",
   "Name": "Trigger Program"
   "Description":null,
   "Identifier": "92aa9eb9-a1fb-4aab-b920-c3259895edb4",
   "Name": "Basic Program"
1
```

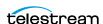

### **GetProgram**

The purpose of this GET operation is to obtain detailed information about a specific program.

GetProgram has the following format:

http://<host>:<port>/Programs/GetProgram?identifier={program GUID}

### **Operation Sequence**

Execute the following operation to obtain the required GUID for this operation:

**GetPrograms** (program GUID)

#### **Required Parameters**

| Parameter  | Description                                      |
|------------|--------------------------------------------------|
| identifier | GUID; string that identifies a specific program. |

#### Results

On success, GetProgram returns a record with details about the program, plus an array of records; one for each rendition in the target program.

If no program exists with the specified GUID, an error is returned.

### **Example**

```
http://10.9.9.9:18000/Programs/GetProgram
?identifier=8bd029bb-c5e3-4c20-af98-48df76f59380
```

### **Typical Response**

In this response, the target program has one Rendition. Each rendition (in the Briefs array) has a GUID Identifier you can use to query it.

```
"Description":null,
"Identifier": "8bd029bb-c5e3-4c20-af98-48df76f59380",
"Name": "Trigger Program",
"Renditions":{
 "Briefs":[
     "Description":null,
     "Identifier": "17b2c3f9-b4ef-401f-bc6d-f01ab6311f84",
     "Name": "Trigger Rendition"
 1
},
"Resolution": "1920 x 1080"
```

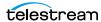

### **GetRenditions**

The purpose of this GET operation is to obtain a list of Renditions that comprise a specific program.

GetRenditions has the following format:

http://<host>:<port>/Programs/GetRenditions?program={PROGRAM GUID}

### **Operation Sequence**

Execute the following operation to obtain the required GUID for this operation:

**GetPrograms** (program GUID)

### **Required Parameters**

| Parameter | Description                                      |
|-----------|--------------------------------------------------|
| program   | GUID; string that identifies a specific program. |

#### **Results**

On success, GetRenditions returns an array, with one record for each rendition of the program.

If no Renditions are present, the array is returned empty ([]).

### **Example**

```
http://10.9.9.9:18000/programs/GetRenditions
?program=7fbb4998-f82a-44da-8d6c-47344b47c10b
```

### **Typical Response**

In this response, there is one rendition, identified by Identifier and Name, which is presented in the web app.

```
"Description":null,
   "Identifier": "17b2c3f9-b4ef-401f-bc6d-f01ab6311f84",
   "Name": "Trigger Rendition"
]
```

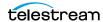

#### **GetRendition**

The purpose of this GET operation is to obtain details about a specific rendition.

GetRendition has the following format:

```
http://<host>:<port>/Programs/GetRendition
?identifier={RENDITION GUID}
```

### **Operation Sequence**

Execute the following operations to obtain the required GUID for this operation:

GetPrograms (program GUID) > GetRenditions (rendition GUID)

### **Required Parameters**

| Parameter | Description                                        |
|-----------|----------------------------------------------------|
| source    | GUID; string that identifies a specific rendition. |

#### **Results**

On success, GetRendition returns a record, with details about the target rendition and each of its segments.

If no rendition exists with the specified GUID, an error is returned.

### **Example**

```
http://10.9.9.9:18000/Programs/GetRendition
?identifier=17b2c3f9-b4ef-401f-bc6d-f01ab6311f84
```

## **Typical Response**

In this response, the target rendition is English Stereo. It has several settings in the Details, plus a list of Segments and their GUIDs and Name. The rendition Type is also listed.

```
"Description":null,
"Identifier": "17b2c3f9-b4ef-401f-bc6d-f01ab6311f84",
"Name": "Trigger Rendition",
"Details":[
    "Name": "Channel Configuration",
    "Value": "Stereo"
   "Name": "Audio Service",
    "Value": "Primary"
    "Name": "Language",
```

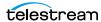

```
"Value": "English"
 }
],
"Segments":{
 "Briefs":[
   {
     "Description":null,
     "Identifier": "6ef8de15-cd72-4184-b36d-dfb9a4cf87e1",
     "Name": "Trigger Backup Segment"
     "Description":null,
     "Identifier": "82dfa6e9-34b0-40bb-a047-d54ae4f32faa",
     "Name": "Trigger Base Segment"
 ]
},
"Tracks":{
 "Briefs":[
     "Description": "This track is from the source audio tracks",
     "Identifier": "749d9558-5606-4295-b88a-e35bb0f25e3a",
     "Name": "Rendition Stereo Track"
     "Description": "This track is from the source audio tracks",
     "Identifier": "4385298a-fe7c-40d8-959b-a798ab305e82",
     "Name": "Rendition audio track 4"
     "Description": "This track is from the source audio tracks",
     "Identifier": "4f889818-2cbc-4403-86d8-741c7b8c1c58",
     "Name": "Rendition audio track 3"
     "Description": "This track is from the source audio tracks",
     "Identifier": "b0e1121d-6275-4acd-bcb5-42326647ef13",
     "Name": "Rendition Stereo Track"
     "Description": "This track is from the source audio tracks",
     "Identifier": "cda1680c-4d58-4938-bd56-9dc88b391ad4",
     "Name": "Rendition audio track 2"
     "Description": "This track is from the source audio tracks",
     "Identifier": "efc212dc-78eb-4a7b-aae8-444067466754",
     "Name": "Rendition Mono Track"
 ]
},
"Type":0
```

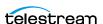

## **GetSegments**

The purpose of this GET operation is to obtain a list of Segments that comprise a specific rendition of a program.

GetSegments has the following format:

http://<host>:<port>/Programs/GetSegments?rendition={RENDITION GUID}

### **Operation Sequence**

Execute the following operations to obtain the required GUID for this operation:

GetPrograms (program GUID) > GetRenditions (rendition GUID)

### **Required Parameters**

| Parameter | Description                                        |
|-----------|----------------------------------------------------|
| rendition | GUID; string that identifies a specific rendition. |

#### Results

On success, GetSegments returns an array; one record for each segment in the rendition.

If no Segments are present, the array is returned empty ([]).

If the rendition you specify does not exist, the Live Stream server returns an error.

### **Example**

```
http://10.9.9.9:18000/Programs/GetSegments
?rendition=1e32e2f1-3702-4d83-8460-e9d2231db3c5
```

## **Typical Response**

In this response, the target rendition has two segments. Each is identified by Name and by an Identifier GUID.

```
"Description":null,
   "Identifier": "6ef8de15-cd72-4184-b36d-dfb9a4cf87e1",
   "Name": "Trigger Backup Segment"
 },
   "Description":null,
   "Identifier": "82dfa6e9-34b0-40bb-a047-d54ae4f32faa",
   "Name": "Trigger Base Segment"
1
```

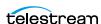

## **GetSegment**

The purpose of this GET operation is to obtain details about a specific segment.

GetSegment has the following format:

http://<host>:<port>/Programs/GetSegment?identifier={SEGMENT GUID}

### **Operation Sequence**

Execute the following operations to obtain the required GUID for this operation:

GetPrograms (program GUID) > GetRenditions (rendition GUID) > **GetSegments** (segment GUID)

### Required Parameters

| Parameter  | Description                                      |
|------------|--------------------------------------------------|
| identifier | GUID; string that identifies a specific segment. |

#### Results

On success, GetSegment returns a record, with details about the target segment and all of its Material.

If no segment exists with the specified GUID, an error is returned.

### **Example**

```
http://10.9.9.9:18000/Programs/GetSegment
?identifier=6ef8de15-cd72-4184-b36d-dfb9a4cf87e1
```

## **Typical Response**

In this response, the target segment is Trigger Backup Segment. It has a StartTrigger and an EndTrigger, and Material consisting of one asset.

```
"Description":null,
"Identifier": "6ef8de15-cd72-4184-b36d-dfb9a4cf87e1",
"Name": "Trigger Backup Segment",
"EndTrigger":{
  "Description": "DurationIdentifier",
 "Identifier": "31afe9dd-9130-42db-b1af-7e0e7e19a1a7",
 "Name": "Duration",
  "Details":[
     "Name": "Duration",
     "Value": "00:02:00"
 ]
},
"Materials":{
```

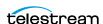

```
"Briefs":[
        "Description": "A placeholder for a source.",
        "Identifier": "e816c0fd-d4df-4f41-a253-8d2b4ce829da",
        "Name": "Backup Source Placeholder"
    ]
  },
  "Priority":0,
  "StartTrigger":{
    "Description": "TimeOfDayIdentifier",
    "Identifier": "5cb3f0dc-d50e-495c-9197-19a72d4e981a",
    "Name": "Time of Day",
    "Details":[
        "Name":"Time",
        "Value":"12:00:00"
        "Name": "Repeat Interval",
        "Value":"00:04:00"
   ]
}
```

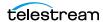

#### **GetMaterials**

The purpose of this GET operation is to obtain a list of Materials that comprise a specific segment.

*GetMaterials* has the following format:

```
http://<host>:<port>/Programs/GetMaterials?segment={SEGMENT GUID}
```

### **Operation Sequence**

Execute the following operations to obtain the required GUID for this operation:

```
GetPrograms (program GUID) > GetRenditions (rendition GUID) >
GetSegments (segment GUID)
```

### **Required Parameters**

| Parameter | Description                                      |
|-----------|--------------------------------------------------|
| segment   | GUID; string that identifies a specific segment. |

#### Results

On success, GetMaterials returns an array, with one record per material in the segment. If the segment does not contain any material, the array is returned empty ([]).

### **Example**

```
http://10.9.9.9:18000/Sources/GetMaterials
?segment=1f3a2a14-4ea6-411d-83a7-59694f4eed7e
```

## **Typical Response**

In this response, the target segment has three material items.

```
"Description": "A placeholder for a source.",
   "Identifier": "262f8038-62bd-448d-b0c3-fe98177557fa",
   "Name": "Basic Source Placeholder"
   "Description": "An asset with both a static visual component.",
   "Identifier": "6ee9b669-2e0f-4810-9fff-290a25601551",
   "Name": "Yoshi"
   "Description": "An asset with both a sound and visual
component.",
   "Identifier": "a8b7d795-b309-41c0-83fa-ce5d47ed81aa",
   "Name": "Watchmen"
1
```

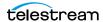

#### **GetMaterial**

The purpose of this GET operation is to obtain details about a specific item of material.

GetMaterial has the following format:

```
http://<host>:<port>/Programs/GetMaterial?identifier={MATERIAL
GUID }
```

### **Operation Sequence**

Execute the following operations to obtain the required GUID for this operation:

```
GetPrograms (program GUID) > GetRenditions (rendition GUID) >
GetSegments (segment GUID) > GetMaterials (material GUID)
```

### **Required Parameters**

| Parameter  | Description                                       |
|------------|---------------------------------------------------|
| identifier | GUID; string that identifies a specific material. |

#### Results

On success, GetMaterial returns a record with details about the target material.

If no material exists with the specified GUID, an error is returned.

### **Example**

```
http://10.9.9.9:18000/Programs/GetMaterial
?identifier=0a853173-734f-473e-9b4e-d85d0524e97c
```

## **Typical Response**

In this response, the target material is identified by the Description, Identifier, and a Name. The Details array provides a set of key/value pairs appropriate for this type of material:

```
"Description": "A placeholder for a source.",
"Identifier": "0a853173-734f-473e-9b4e-d85d0524e97c",
"Name": "Base Source Placeholder",
"Details":[
   "Name": "Left",
   "Value":"0"
   "Name": "Width",
   "Value":"1920"
   "Name": "Top",
```

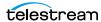

```
"Value":"0"
 },
{
   "Name": "Height",
   "Value":"1080"
   "Name": "Lock in Visual Editor",
   "Value":"True"
],
"ZIndex":0
```

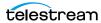

# **Encoders Operations**

The purpose of the Encoders group of operations is to obtain details about specific encoders that have been implemented in the target Live Stream server, and the streams the comprise a given encoder.

- GetEncoders
- GetEncoder
- GetStreams
- GetStream

**Note:** All Encoders operations start with http://<host>:<port>/Encoders/.

In this diagram, the operations are organized hierarchically, by GUID requirement. The GetEncoders operation does not require a GUID.

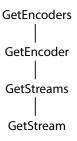

**Note:** To display help for Encoders operations, enter

http://<host>:<port>/Encoders/help

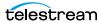

#### **GetEncoders**

The purpose of this GET operation is to obtain a list of encoders that have been created on the target Live Stream system. This operation has no parameters.

GetEncoders has the following format:

http://<host>:<port>/Encoders/GetEncoders

#### **Operation Sequence**

No operations must be executed before you can execute this operation.

#### Results

On success, GetEncoders returns an array, which has one record for each encoder on the Live Stream server.

If no encoders are present, the array is returned empty ([]).

### **Example**

http://10.9.9.9:18000/Encoders/GetEncoders

### **Typical Response**

In this response, the target Live Stream server has four encoders; each identified by Name and Description, and GUID in the Identifier which you can use to target the encoder for further utilization.

```
Ε
   "Description": "HEVC",
   "Identifier": "0c54e3a9-dd89-4d43-8dc6-a009ab231ff0",
   "Name": "HEVC"
   "Description": "AVC",
   "Identifier": "0f25fcb4-c412-4761-a96e-9eb5480a7013",
   "Name": "AVC-LIVE"
   "Description": "AVC",
   "Identifier": "1d0c1ae0-10d7-47b4-8f67-6656294df67f",
   "Name": "AVC"
   "Description": "AAC",
   "Identifier": "36c5006c-f04b-4e3a-9ca3-8ebbfb1cbc8f",
   "Name": "AAC"
1
```

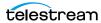

#### GetEncoder

The purpose of this GET operation is to obtain details about a specific encoder.

GetEncoder has the following format:

http://<host>:<port>/Encoders/GetEncoder?identifier={ENCODER GUID}

### **Operation Sequence**

Execute the following operation to obtain the required GUID for this operation:

**GetEncoders** (encoder GUID)

### **Required Parameters**

| Parameter  | Description                                      |
|------------|--------------------------------------------------|
| identifier | GUID; string that identifies a specific encoder. |

#### Results

On success, GetEncoder returns a record with details about the target encoder and its streams.

If no encoder exists with the specified GUID, an error is returned.

### **Example**

```
http://10.9.9.9:18000/Encoders/GetEncoder
?identifier=0c54e3a9-dd89-4d43-8dc6-a009ab231ff0
```

## **Typical Response**

In this response, the target encoder is identified by its Description, Identifier, and Name. Each stream in the encoder is enumerated—also with a Description, Identifier, and Name.

```
"Description": "HEVC",
"Identifier": "0c54e3a9-dd89-4d43-8dc6-a009ab231ff0",
"Name": "HEVC",
"Details":[
    "Name": "GOP Duration",
    "Value": "3"
],
"Streams":{
  "Briefs":[
     "Description":null,
     "Identifier": "0ab406ba-3c9d-47b1-8e28-ae94fd17db2a",
     "Name": "UHD HEVC"
```

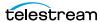

```
},
{
        "Description":null,
        "Identifier": "4d75546c-c146-4818-b4f5-f00361190bfa",
        "Name": "1080p-HEVC"
        "Description":null,
        "Identifier": "cbccf0c6-5d12-4f6b-af66-2b53451625cb",
        "Name":"540p-HEVC"
   ]
}
```

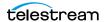

#### **GetStreams**

The purpose of this GET operation is to obtain a list of streams that have been added to a specific encoder.

GetStreams has the following format:

http://<host>:<port>/Encoders/GetStreams?encoder={ENCODER GUID}

### **Operation Sequence**

Execute the following operation to obtain the required GUID for this operation:

**GetEncoders** (encoder GUID)

### **Required Parameters**

| Parameter | Description                                      |
|-----------|--------------------------------------------------|
| encoder   | GUID; string that identifies a specific encoder. |

#### Results

On success, GetStreams returns an array with one record for each stream in the encoder.

If no Streams are present, the array is returned empty ([]).

### **Example**

```
http://10.9.9.9:18000/Encoders/GetStreams
?encoder=1bad0882-7cac-4cdd-b2a7-28dd909de467
```

## **Typical Response**

In this response, the target encoder has two streams: one 720p, another for 1080p. Each is identified by Name and by an Identifier GUID. You can use the GUID to target a specific stream for further use.

```
Ε
   "Description":null,
   "Identifier": "00befa87-3940-4ae0-8652-a66d0e46c0ac",
   "Name": "720p-RTMP"
 },
   "Description":null,
   "Identifier": "e4aa2e66-04c9-4705-aeab-6490c8cec8fc",
   "Name": "1080p-YTL"
]
```

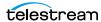

#### **GetStream**

The purpose of this GET operation is to obtain details about a specific stream.

GetStream has the following format:

http://<host>:<port>/Encoders/GetStream?identifier={STREAM GUID}

### **Operation Sequence**

Execute one of the following operations to obtain the required GUID for this operation:

GetStreams or GetEncoder (stream GUID)

### **Required Parameters**

| Parameter  | Description                                     |
|------------|-------------------------------------------------|
| identifier | GUID; string that identifies a specific stream. |

#### Results

On success, GetStream returns a record, with details about the target stream.

If no stream exists with the specified GUID, an error is returned.

### **Example**

```
http://10.9.9.9:18000/Encoders/GetStream
?identifier=00befa87-3940-4ae0-8652-a66d0e46c0ac
```

## **Typical Response**

In this response, the target stream is identified by the Identifier and Name, plus its Details. The key/value pairs provide a set of parameters appropriate for this type of material.

```
"Description":null,
"Identifier": "00befa87-3940-4ae0-8652-a66d0e46c0ac",
"Name": "720p-RTMP",
"Details":[
    "Name": "Width",
    "Value":"1280"
 },
{
    "Name": "Height",
    "Value": "720"
    "Name": "Bitrate",
    "Value": "3000"
 },
```

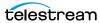

```
{
   "Name": "Framerate",
   "Value":"30"
 },
   "Name": "Profile",
    "Value": "High"
   "Name": "GOP length",
   "Value": "90"
   "Name": "Display Aspect Ratio",
   "Value":"16:9"
 },
   "Name": "Burn-in Timecode",
   "Value":"True"
   "Name": "CBR mode",
   "Value": "True"
   "Name": "Low latency",
   "Value": "False"
 },
   "Name":"IDR Splices",
   "Value": "False"
   "Name": "Compressor",
   "Value": "x264"
   "Name": "Command Line Options",
   "Value":"--bframes 0"
 },
   "Name": "Preset",
   "Value": "veryfast"
   "Name": "Video Processor",
   "Value": "Default"
 }
],
"Essence":1
```

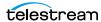

# **Packages Operations**

The Packages operations enable you to query packages and their variants, that have been created on the system (for example, Apple HLS or RTMP).

- GetPackages
- GetPackage
- GetVariants
- GetVariant

**Note:** All Packages operations start with http://<host>:<port>/Packages/.

In this diagram, the operations are organized hierarchically, by GUID requirement. The GetPackages operation does not require a GUID.

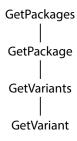

**Note:** To display help for Packages operations, enter

http://<host>:<port>/Packages/help.

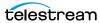

### **GetPackages**

The purpose of this GET operation is to obtain a list of packages that have been created on the target Live Stream system. This operation has no parameters.

GetPackages has the following format:

http://<host>:<port>/Packages/GetPackages

#### **Operation Sequence**

No operations must be executed before you can execute this operation.

#### Results

On success, GetPackages returns an array, which has one record for each package on the Live Stream server.

If no Packages are present, the array is returned empty ([]).

### **Example**

http://10.9.9.9:18000/Packages/GetPackages

### **Typical Response**

In this response, the target Live Stream server has eight packages. Each is identified by a Description, an Identifier GUID, and Name. You can use the GUID to target a specific package for further use.

```
"Description": "DASH",
 "Identifier": "026bb4c3-dd10-4f45-9bdf-66388c20281d",
 "Name": "DASH-SCTE"
 "Description": "RTMP",
 "Identifier": "0b21da42-f881-4e1b-89a4-0413942662f2",
 "Name": "RTMP-Generic"
 "Description": "RTMP",
 "Identifier": "0fff4aed-d89e-44a6-9674-dd046b276c98",
 "Name": "TS-Akamai-RTMP"
 "Description": "YouTube Live",
 "Identifier": "185b4a7b-126e-4c36-bab7-2626244e9a2f",
 "Name": "YTL-Test"
},
 "Description": "Apple HLS",
 "Identifier": "19df3b43-470a-4451-b243-51997fe81a93",
 "Name": "HLS AVC Test"
```

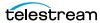

```
"Description": "CMAF",
   "Identifier": "2ba22df7-9724-41ff-adc5-00a1dfe4b19f",
   "Name": "CMAF1"
   "Description": "MP4",
   "Identifier": "401310ba-42f2-4ed6-ac8d-2b68b0cbe4ee",
   "Name": "MP4-HEVC"
   "Description": "Transport Stream",
   "Identifier": "e40fcbee-6a2e-4567-9a48-78e32af0d0a8",
   "Name": "TS Package Test"
 }
]
```

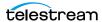

## **GetPackage**

The purpose of this GET operation is to obtain details about a specific package.

GetPackage has the following format:

http://<host>:<port>/Packages/GetPackage?identifier={package GUID}

### **Operation Sequence**

Execute the following operation to obtain the required GUID for this operation:

**GetPackages** (package GUID)

### **Required Parameters**

| Parameter  | Description                                      |
|------------|--------------------------------------------------|
| identifier | GUID; string that identifies a specific package. |

#### Results

On success, GetPackage returns a record, with details about the target package and its variants.

If no package exists with the specified GUID, an error is returned.

### **Example**

```
http://10.9.9.9:18000/Packages/GetPackage
?identifier=026bb4c3-dd10-4f45-9bdf-66388c20281d
```

## **Typical Response**

In this response, the target package is identified by its Description, Identifier, and Name. The package also lists all of its settings, as appropriate by package type, followed by the program and type. Variants in this package, if any, are also listed with their identification and details.

```
"Description": "DASH",
"Identifier": "026bb4c3-dd10-4f45-9bdf-66388c20281d",
"Name": "DASH-SCTE",
"Details":[
    "Name": "Segment Duration",
    "Value":"9"
    "Name": "Playlist Name",
    "Value": "manifest"
    "Name": "Directory Rollover",
```

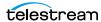

```
"Value": "False"
   },
{
     "Name": "UTC Timestamps",
      "Value":"False"
     "Name": "SCTE-35 in Manifest",
      "Value": "True"
     "Name": "SCTE-35 in fMP4",
     "Value": "True"
     "Name": "Playlist Type",
     "Value": "Rolling"
     "Name": "Elements",
      "Value": "25"
     "Name": "Encryption",
     "Value": "Unencrypted"
   }
  ],
  "Program": "92aa9eb9-a1fb-4aab-b920-c3259895edb4",
  "Type":2,
  "Variants":{
   "Briefs":[
       "Description":null,
       "Identifier": "5003fae7-0bfa-42f9-b7a4-818ede966c12",
       "Name": "540p-X-AVC"
       "Description":null,
       "Identifier": "f4232a60-d80b-48ab-a5c5-eaeb9619e1a8",
       "Name": "720p-X-AVC"
   ]
 }
}
```

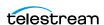

#### **GetVariants**

The purpose of this GET operation is to obtain a list of variants that comprise the target package.

GetVariants has the following format:

http://<host>:<port>/Packages/GetVariants?package={package GUID}

### **Operation Sequence**

Execute the following operation to obtain the required GUID for this operation:

**GetPackages** (package GUID)

### **Required Parameters**

| Parameter | Description                                      |
|-----------|--------------------------------------------------|
| package   | GUID; string that identifies a specific package. |

#### Results

On success, GetVariants returns an array, which has one record for each variant in the target package.

If no Variants are present, the array is returned empty ([]).

### **Example**

```
http://10.9.9.9:18000/Packages/GetVariants
?package=1bad0882-7cac-4cdd-b2a7-28dd909de467
```

## **Typical Response**

In this response, the target package has two variants; each with a Description, Identifier, and Name, which you can use to target the variant for further utilization.

```
"Description":null,
   "Identifier": "5003fae7-0bfa-42f9-b7a4-818ede966c12",
   "Name": "540p-X-AVC"
 },
   "Description":null,
   "Identifier": "f4232a60-d80b-48ab-a5c5-eaeb9619e1a8",
   "Name": "720p-X-AVC"
]
```

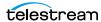

#### **GetVariant**

The purpose of this GET operation is to obtain details about a specific variant.

GetVariant has the following format:

http://<host>:<port>/Packages/GetVariant?identifier={VARIANT GUID}

### **Operation Sequence**

Execute one of the following operations to obtain the required GUID for this operation:

```
GetVariants (variant GUID)
GetPackages (package GUID) > GetPackage (variant GUID)
```

#### **Required Parameters**

| Parameter  | Description                                      |
|------------|--------------------------------------------------|
| identifier | GUID; string that identifies a specific variant. |

#### **Results**

On success, *GetVariant* returns a record, with details about the target variant.

If no variant exists with the specified GUID, an error is returned.

### **Example**

```
http://10.9.9.9:18000/Packages/GetVariant
?identifier=f4232a60-d80b-48ab-a5c5-eaeb9619e1a8
```

## **Typical Response**

In this response, the target package is identified by its Description, Identifier, and a Name. Specific settings are presented in key/value pairs, plus a rendition and stream.

```
"Description":null,
 "Identifier": "f4232a60-d80b-48ab-a5c5-eaeb9619e1a8",
 "Name": "720p-X-AVC",
 "Details":[
     "Name": "Default",
     "Value": "False"
   }
 ],
 "Rendition": "1b5b2916-0948-4c3d-b726-d92df1ee6ad1",
   "b50a47dc-601f-43b7-a11a-0e2864112f75",
   "a0de7639-687c-4ad8-b226-dd2572cb1f7d"
 ]
}
```

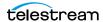

# **Channels Operations**

The Channels category of operations enable you to identify all of the channels in your Live Stream server. You can use these operations to guery and control each channel and work with channel calendar events, and you can set the active segment on a channel.

- GetChannels
- GetChannel
- GetChannelOutputLocations
- SetVariantThumbnailSize
- GetChannelThumbnail
- StartChannel
- StopChannel
- GetCalendarEvents
- GetCalendarEvent
- AddCalendarEvent
- DeleteCalendarEvent
- GetActiveSegment
- SetActiveSegment
- SetActiveSegmentAtTime
- GetMachineStatistics
- GetChannelStatistics
- GetNewFacebookVerificationDeviceCode
- AddFacebookChannel
- ConfigureFacebookChannel

**Note:** All Channels operations start with http://<host>:<port>/Channels/.

Channels are accessible to all the servers in a system and you can access or configure any channel from any server in the system by targeting a single machine.

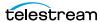

In this diagram, the Channels operations are organized hierarchically in four different trees, based on their GUID requirements. Each operation in this category requires a channel GUID to execute correctly.

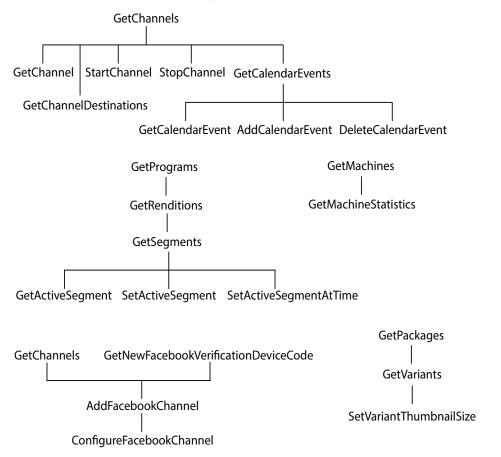

**Note:** To display help for Channels operations, execute http://<host>:<port>/ Channels/help.

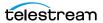

#### **GetChannels**

The purpose of this GET operation is to obtain a list of channels on the target Live Stream system. No parameters are required.

*GetChannels* has the following format:

http://<host>:<port>/Channels/GetChannels

#### **Operation Sequence**

No operations must be executed before you can execute this operation.

#### Results

On success, GetChannels returns an array, with one record for each channel in the Live Stream system.

If there are no channels, the array is returned empty ([]).

### **Example**

http://10.9.9.9:18000/Channels/GetChannels

### **Typical Response**

In this response, the Live Stream server has several channels; each with a Description, Identifier, and Name, which you can use to target the channel for further utilization.

```
"Description":null,
"Identifier": "12133c5b-59dd-48cf-8443-ec7a2501b252",
"Name": "HLS1"
"Description":null,
"Identifier": "40de4c1b-5523-4ed3-a89a-e319a3fc88d2",
"Name": "RTMPAkamai"
"Description":null,
"Identifier": "486caeef-de83-4862-89c7-e79dab1a0564",
"Name":"YTL"
"Description":null,
"Identifier": "826891c7-d81e-428d-b868-8f0ed58c77fe",
"Name": "Dash_SCTE"
```

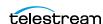

### **GetChannel**

The purpose of this GET operation is to obtain details about a specific channel on the target Live Stream server.

GetChannel has the following format:

http://<host>:<port>/Channels/GetChannel?identifier={CHANNEL GUID}

### **Operation Sequence**

Execute the following operation to obtain the required GUID for this operation:

**GetChannels** (channel GUID)

### **Required Parameters**

| Parameter  | Description                                      |
|------------|--------------------------------------------------|
| identifier | GUID; string that identifies a specific channel. |

#### Results

On success, GetChannel returns a record with details, including events and packages in the specified channel.

If no channel exists with the specified GUID, an error is returned.

### **Example**

```
http://10.9.9.9:18000/Channels/GetChannel
?identifier=9378dd79-a374-46f8-9f23-dc68d8d52d07
```

## **Typical Response**

In this response, the target channel is Northwest Passage, with all its details.

```
"Description": "Northwest Passage",
"Identifier": "12133c5b-59dd-48cf-8443-ec7a2501b252",
"Name": "HLS1",
"Active":false,
"ActiveSegments":[
"Assignments":[
   "Live": "2a74714a-8368-4741-8707-7547e2155d73",
   "Source": "21f65bae-ed24-4025-9254-a873bd6f247e"
"CalendarEvents":{
 "Briefs":[
```

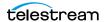

```
]
},
"Machine": "da716ac0-d5e2-4d18-a718-533b42f6457a",
"PrimaryPackage":{
 "Description":null,
 "Identifier": "af06a78f-d467-4112-bd28-671a0eca5bcb",
 "Name": "General outputs locations",
 "Details":[
     "Name": "Output Location",
     "Value": "Push to CDN"
     "Name": "Publishing Point",
     "Value": "http:\/\/post.nwstudio.akamaihd.net\/554433"
     "Name": "HTTP Method",
     "Value": "POST"
     "Name": "Remove Local Copy",
     "Value": "True"
     "Name": "Output Package Name",
     "Value": "Default"
 ],
 "Package": "19df3b43-470a-4451-b243-51997fe81a93"
"SecondaryPackage":[
 {
   "Description":null,
   "Identifier": "af06a78f-d467-4112-bd28-671a0eca5bcb",
   "Name": "General outputs locations",
   "Details":[
       "Name": "Output Location",
       "Value": "Push to CDN"
       "Name": "Publishing Point",
       "Value": "http:\/\/post.nwstudio.akamaihd.net\/554433"
       "Name": "HTTP Method",
       "Value": "POST"
       "Name": "Remove Local Copy",
       "Value": "True"
       "Name": "Output Package Name",
       "Value": "Default"
```

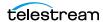

```
"Package": "19df3b43-470a-4451-b243-51997fe81a93"
 ]
}
```

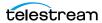

## GetChannelOutputLocations

The purpose of this GET operation is to obtain the destinations for the target channel.

GetChannelOutputLocations has the following format:

```
http://<host>:<port>/Channels/
GetChannelOutputLocations?channel={CHANNEL GUID}
```

### **Operation Sequence**

Execute the following operation to obtain the required GUID for this operation:

**GetChannels** (channel GUID)

#### **Required Parameters**

| Parameter | Description                                      |
|-----------|--------------------------------------------------|
| channel   | GUID; string that identifies a specific channel. |

#### **Results**

On success, GetChannelOutputLocations returns an array, with a record for each destination in the target channel (primary, and potentially multiple secondary).

### **Example**

http://10.9.9.9:18000/Channels/GetChannelOutputLocations ?channel=1bad0882-7cac-4cdd-b2a7-28dd909de467

## **Typical Response**

In this response, the channel has a primary and secondary package; details include Description, Identifier, and Name, the output location, and the package GUID.

```
{
 "Description":null,
 "Identifier": "af06a78f-d467-4112-bd28-671a0eca5bcb",
 "Name": "General outputs locations",
 "Details":[
     "Name": "Output Location",
     "Value": "Push to CDN"
     "Name": "Publishing Point",
     "Value": "http:\/\/post.nwstudio.akamaihd.net\/554433"
     "Name": "HTTP Method",
     "Value": "POST"
```

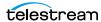

```
"Name": "Remove Local Copy",
       "Value": "True"
       "Name": "Output Package Name",
       "Value": "Default"
   ],
   "Package": "19df3b43-470a-4451-b243-51997fe81a93"
   "Description":null,
   "Identifier": "af06a78f-d467-4112-bd28-671a0eca5bcb",
   "Name": "General outputs locations",
   "Details":[
       "Name": "Output Location",
       "Value": "Push to CDN"
       "Name": "Publishing Point",
       "Value": "http:\/\/post.nwstudio.akamaihd.net\/554433"
       "Name": "HTTP Method",
       "Value": "POST"
       "Name": "Remove Local Copy",
       "Value": "True"
       "Name": "Output Package Name",
       "Value": "Default"
   ],
   "Package": "19df3b43-470a-4451-b243-51997fe81a93"
]
```

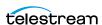

### **SetVariantThumbnailSize**

This POST operation sets the size of thumbnails obtained from the target variant.

Note: Variants can be shared across channels, so SetVariantThumbnailSize affects all instances of this variant in every channel where it is used.

The variant must be inactive before you execute this operation. After execution, you must restart the channel of the variant, then execute GetChannelThumbnail.

Use this operation to specify the size before calling GetChannelThumbnail. This operation has no effect on the size of thumbnails presented in the Channels panel of the web app.

Output sizes up to 4096 x 2160 are supported. Use 0 for height/width to revert the size to their default values (160 x 90).

*SetVariantThumbnailSize* has the following format:

http://<host>:<port>/Channels/SetVariantThumbnailSize ?variant={VARIANT GUID}&width={INT}&height={INT}

### **Operation Sequence**

Execute the following operations to obtain the required GUID for this operation:

GetPackages (package GUID) > GetVariants (variant GUID)

### Required Parameters

| Parameter | Description                                                                  |
|-----------|------------------------------------------------------------------------------|
| variant   | GUID; string that identifies a specific variant.                             |
| width     | INT; string that specifies the width of the thumbnail in pixels. Max: 4096.  |
| height    | INT; string that specifies the height of the thumbnail in pixels. Max: 2160. |

#### Results

On success, SetVariantThumbnailSize returns a string indicating that the thumbnail size has been set.

### **Example**

http://10.0.25.162:18000/Channels/SetVariantThumbnailSize ?variant=b0e7a6c0-a920-4702-b4f7-5fafe599a26c &width=1280&height=720

## **Typical Response**

This operation was successful: "Set thumbnail size for variant 720p-X-AVC".

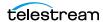

### **GetChannelThumbnail**

The purpose of this GET operation is to obtain a thumbnail of a specific variant of the target active channel (inactive channels do not have thumbnails). The operation returns a JPEG, which you can display (render) or save as a file.

The GetChannelThumbnail command requires both a channel and variant GUID. So to get the thumbnail of variant A, you provide the variant A GUID; to get the thumbnail of variant B, you provide the variant B GUID.

Variants are source-agnostic, while channels are not. Variant A may be used in Channel A and Channel B at the same time, which may be using different sources, in which case the thumbnails will be the same size but different content.

**Note:** If you have modified the thumbnail size (using SetVariantThumbnailSize), you must restart the target channel for the size modification to take effect, then execute GetChannelThumbnail.

#### GetChannelThumbnail has the following format:

http://<host>:<port>/Channels/GetChannelThumbnail ?channel={CHANNEL GUID}&variant={VARIANT GUID}

### **Operation Sequence**

Execute the following operations to obtain the required GUIDs for this operation:

GetChannels (channel GUID)

and

GetPackages (package GUID) > GetVariants (variant GUID)

### **Required Parameters**

| Parameter | Description                                      |
|-----------|--------------------------------------------------|
| channel   | GUID; string that identifies a specific channel. |
| variant   | GUID; string that identifies a specific variant. |

#### Results

On success, GetChannelThumbnail returns a JPEG.

If the channel is inactive, an HTTP 404 error is returned—there is no thumbnail.

### **Example**

http://10.9.9.9:18000/Channels/GetChannelThumbnail ?channel=27602854-35a6-4f0c-827c-ebd7ac5d40a9 &variant=b0e7a6c0-a920-4702-b4f7-5fafe599a26c

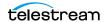

#### StartChannel

The purpose of this POST operation is to begin streaming a specified channel. When you start the channel, the active segment is encoded according to the package variant definitions and delivered to the locations you have specified.

**Note:** Channels are defined for a specified hardware port on a specific server. Thus, the host that you specify must be the server where the Channel was added.

StartChannel has the following format:

http://<host>:<port>/Channels/StartChannel?channel={CHANNEL GUID}

### **Operation Sequence**

Execute the following operation to obtain the required GUID for this operation:

GetChannels (channel GUID)

### **Required Parameters**

| Parameter | Description                                      |
|-----------|--------------------------------------------------|
| channel   | GUID; string that identifies a specific channel. |

#### **Results**

On success, StartChannel returns a status message indicating success: "Successfully started channel".

## **Example**

http://10.9.9.9:18000/Channels/StartChannel ?channel=d5d2a977-68c9-4fa3-a687-5d60535d4958

## **Typical Response**

In this response, the operation was successful: "Successfully started channel".

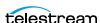

# **StopChannel**

The purpose of this POST operation is to terminate the streaming of a specified channel.

**Note:** Channels are defined for a specified hardware port on a specific server. Thus, the host that you specify must be the server where the Channel was added.

StopChannel has the following format:

http://<host>:<port>/Channels/StopChannel?channel={CHANNEL GUID}

### **Operation Sequence**

Execute the following operation to obtain the required GUID for this operation:

GetChannels (channel GUID)

#### **Required Parameters**

| Parameter | Description                                      |
|-----------|--------------------------------------------------|
| channel   | GUID; string that identifies a specific channel. |

#### Results

On success, StopChannel returns a status message indicating success: "Successfully stopped channel".

### **Example**

http://10.9.9.9:18000/Channels/StopChannel ?channel=d5d2a977-68c9-4fa3-a687-5d60535d4958

## **Typical Response**

In this response, the operation was successful: "Successfully stopped channel".

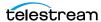

### **GetCalendarEvents**

The purpose of this GET operation is to obtain a list of Calendar Events from the target channel.

GetCalendarEvents has the following format:

http://<host>:<port>/Channels/GetCalendarEvents?channel={CHANNEL GUID}

### **Operation Sequence**

Execute the following operation to obtain the required GUID for this operation:

GetChannels (channel GUID)

### **Required Parameters**

| Parameter | Description                                      |
|-----------|--------------------------------------------------|
| channel   | GUID; string that identifies a specific channel. |

#### Results

On success, GetCalendarEvents returns an array, with one record for each calendar event in the channel.

If no calendar events are present, the array is returned empty ([]).

### **Example**

```
http://10.9.9.9:18000/Channels/GetCalendarEvents
?channel=9378dd79-a374-46f8-9f23-dc68d8d52d07
```

## **Typical Response**

In this response, the target channel has two calendar events; with a Description, Identifier, and Name, which you can use to target the calendar event for further utilization.

```
"Description": null,
"Identifier": "4ac69260-b10e-4da9-955e-831ea02a814b",
"Name": "Event1"
"Description": null,
"Identifier": "290c6ad3-3b2a-42cd-9e31-aac9fd069d93",
"Name": "Event2"
```

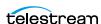

### **GetCalendarEvent**

The purpose of this GET operation is to obtain details about a specific calendar event in the target channel.

GetCalendarEvent has the following format:

```
http://<host>:<port>/Channels/
GetCalendarEvent?identifier={CALENDAREVENT GUID}
```

### **Operation Sequence**

Execute the following operations to obtain the required GUID for this operation:

GetChannels (channel GUID) > GetCalendarEvents (calendar-event GUID)

### **Required Parameters**

| Parameter  | Description                                             |
|------------|---------------------------------------------------------|
| identifier | GUID; string that identifies a specific calendar event. |

#### Results

On success, GetCalendarEvent returns a record, with details about the event, including frequency, and start and end times.

If no calendar event exists with the specified GUID, an error is returned. For example, "Could not find calendar event with identifier 4ac69260-b10e-5da9-955e-831ea02a814b".

## **Example**

```
http://10.9.9.9:18000/Channels/GetCalendarEvent
?identifier=2f5df131-deaf-4789-87dd-7ff850bcf1dc
```

### **Typical Response**

In this response, the target Calendar Event has a Description, Identifier, and Name, plus details about the event, including the start and end timestamps.

```
"Description": null,
"Identifier": "4ac69260-b10e-4da9-955e-831ea02a814b",
"Name": "Event1",
"Color": {
   "primary": "green",
   "secondary": null
},
"Details": [
   {
       "Name": "Frequency",
       "Value": "Does Not Repeat"
   },
```

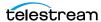

```
{
           "Name": "By day",
           "Value": ""
   ],
   "End": "2017-11-15T10:00:00.0000000-08:00",
   "Start": "2017-11-15T09:00:00.0000000-08:00",
   "Title": null
}
```

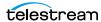

## **AddCalendarEvent**

The purpose of this POST operation is to add a calendar event to the specified channel. A calendar event is the date and time you want to start and stop broadcasting a channel. You can add as many calendar events as you require.

Note: If you add multiple events with the same name, the name is appended with (<999>) where 999 is an incremental integer starting at 1.

#### AddCalendarEvent has the following format:

http://<host>:<port>/Channels/AddCalendarEvent ?name={NAME}&channel={CHANNEL GUID}&start={START}&end={END}

## **Operation Sequence**

Execute the following operation to obtain the required GUID for this operation:

GetChannels (channel GUID)

#### **Parameters**

| Parameter          | Description                                                                                                    |
|--------------------|----------------------------------------------------------------------------------------------------|
| name<br>(optional) | String; practical name that identifies this calendar event. If not supplied, the default string "Scheduled Stream Activation" is placed in the Name field.                                                                                                    |
| channel            | GUID; string that identifies this channel.                                                                                                    |
| start              | String; identifies the date and time to start the channel. If GMT is not specified, the time is local to the server. Support is provided for date/time strings that follow a recognized pattern, as described in the Microsoft .net DateTime.Parse method (for details, see https://msdn.microsoft.com/en-us/library/system.datetime.parse.aspx#StringToParse). For example, MM-DD-YYYY HH:MM:SS or Thu, 01 May 2017 07:34:42 GMT. |
| end                | String; identifies the date and time to stop the channel, as described above in start.                                                                                                    |

#### **Results**

On success, AddCalendarEvent returns a record with the GUID of the new event.

# **Example**

http://10.0.2.258:18000/Channels/AddCalendarEvent ?channel=9378dd79-a374-46f8-9f23-dc68d8d52d07&name=FirstEvent &start=03-15-2017 09:00:00&end=03-15-2017 10:00:00

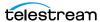

# **Typical Response**

In this response, the new event was successfully added to the channel; its Identifier GUID is returned, which you can use to target the event for further utilization.

```
"Description": null,
   "Identifier": "4ac69260-b10e-4da9-955e-831ea02a814b",
   "Name": "Event1"
}
```

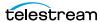

## **DeleteCalendarEvent**

The purpose of this POST operation is to delete a calendar event from a channel.

DeleteCalendarEvent has the following format:

http://<host>:<port>/Channels/DeleteCalendarEvent ?channel={CHANNEL GUID}&calendar-event={CALENDAR-EVENT GUID}

#### **Operation Sequence**

Execute one of the following operation sequences to obtain the required GUID for this operation:

**GetChannels** (channel GUID)

and

GetCalendarEvents(calendar-event GUID)

or

AddCalendarEvent (calendar-event GUID)

#### **Required Parameters**

| Parameter          | Description                                       |
|--------------------|---------------------------------------------------|
| channel            | GUID; string that identifies this channel.        |
| calendar-<br>event | GUID; string that identifies this calendar event. |

#### Results

On success, DeleteCalendarEvent returns a status message: "Successfully deleted calendar event".

# **Example**

http://10.0.2.258:18000/Channels/DeleteCalendarEvent ?channel=9378dd79-a374-46f8-9f23-dc68d8d52d07 &calendar-event=a82a7f8e-d3c1-4bab-8644-67a4f5917a52

# **Typical Response**

In this response, the new event was successfully deleted. A successful Status was returned: "Successfully deleted calendar event".

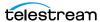

# **GetActiveSegment**

The purpose of this GET operation is to obtain details about the active segment on the target channel, which must be active.

GetActiveSegment has the following format:

```
http://<host>:<port>/Channels/GetActiveSegment?
channel={CHANNEL GUID}
```

### **Operation Sequence**

Execute the following operation to obtain the required GUID for this operation:

GetChannels (channel GUID)

#### **Required Parameters**

| Parameter | Description                                |
|-----------|--------------------------------------------|
| channel   | GUID; string that identifies this channel. |

#### Results

On success, GetActiveSegment returns the active segment's record.

If the channel isn't active, it returns an error: "Channel is not active".

If no channel exists with the specified GUID, an error is returned: "Could not find channel with identifier <channel GUID>".

# **Example**

```
http://10.9.9.9:18000/Channels/GetActiveSegment?
channel=68db056e-6ab7-4898-a6cd-5c888422606d
```

# **Typical Response**

```
In this response, the active segment is returned.
```

```
"Description":null,
 "Identifier": "f269a2b3-c8e5-41a6-8855-118de2c3b94e",
 "Name": "SCTE Ad Break Segment"
}
```

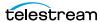

# **SetActiveSegment**

The purpose of this POST operation is to immediately start streaming the specified segment, stopping streaming of the current active segment. The channel must be running—that is, you must have started the channel. The specified segment may be the current segment being streamed—no error is returned.

**Note:** The segment must be activated directly on the target server.

Typical use cases for manually changing the active segment include correcting a state that is determined to be incorrect, and manually (or with server-side logic) changing the segment to the correct segment.

Another use case: If you or your system determines that the next media segment is one you don't want to broadcast, you can switch from the segment you want to avoid to a different segment (even a "We'll be right back" segment, with color bars).

SetActiveSegment has the following format:

http://<host>:<port>/Channels/SetActiveSegment ?channel={CHANNEL GUID}&segment={SEGMENT GUID}

#### **Operation Sequence**

Execute the following operations to obtain the required GUIDs for this operation:

**GetChannels** (channel GUID)

and

GetPrograms (program GUID) > GetRenditions (rendition GUID) > GetSegments (segment GUID)

# **Required Parameters**

| Parameter | Description                                |
|-----------|--------------------------------------------|
| channel   | GUID; string that identifies this channel. |
| segment   | GUID; string that identifies this segment. |

#### Results

On success, SetActiveSegment returns the success message: "Segment successfully triggered".

If the channel is not active, an error is returned: "Channel is not active".

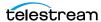

# **Example**

http://10.0.25.158:18000/Channels/SetActiveSegment ?channel=ad1c45b7-67fb-419d-8c5b-8ba474bd6dfd &segment=1d20e392-8876-411a-9681-70e08e7baca9

## **Typical Response**

In this response, the Live Stream system reported the successful operation: "Segment successfully triggered".

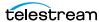

# **SetActiveSegmentAtTime**

This POST operation schedules a segment to start broadcasting at a specified time for the current date. The channel must be running—you must have started the channel. This operation does not remove configured triggers for any segments. If the channel is stopped and started again, it will start at the base segment of the source again.

The specified source may be the current source being streamed—no error is returned.

**Note:** The segment must be activated directly on the target server.

SetActiveSegmentAtTime has the following format:

```
http://<host>:<port>/Channels/SetActiveSegment
?channel={CHANNEL GUID}&segment={SEGMENT GUID}&time={HH:MM:SS}
```

#### **Operation Sequence**

Execute the following operations to obtain the required GUIDs for this operation:

GetChannels (channel GUID)

GetPrograms (program GUID) > GetRenditions (rendition GUID) > GetSegments (segment GUID)

## **Required Parameters**

| Parameter | Description                                                                    |
|-----------|--------------------------------------------------------------------------------|
| channel   | GUID; string that identifies this channel.                                     |
| segment   | GUID; string that identifies this segment.                                     |
| time      | Time code (in format HH:MM:SS 24-hour time) at which the segment should begin. |

#### Results

On success, SetActiveSegmentAtTime returns a status message: "Successfully added trigger". If the channel is not active, an error is returned: "Channel is not active".

# **Example**

http://10.0.25.158:18000/Channels/SetActiveSegmentAtTime ?channel=ad1c45b7-67fb-419d-8c5b-8ba474bd6dfd &segment=1d20e392-8876-411a-9681-70e08e7baca9 &time=10:40:00

# **Typical Response**

In this response, the returned message reports the successful operation: "Successfully added trigger".

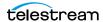

#### GetMachineStatistics

The purpose of this GET operation is to obtain statistical information about the target server. Statistics are only available when at least one channel on the target server is streaming.

GetMachineStatistics has the following format:

```
http://<host>:<port>/Channels/GetMachineStatistics?
machine={MACHINE GUID}
```

#### **Operation Sequence**

Execute the following operation to obtain the required GUID for this operation:

**GetMachines** (machine GUID)

#### **Required Parameters**

| Parameter | Description                                                 |
|-----------|-------------------------------------------------------------|
| machine   | GUID; string that identifies the target Live Stream server. |

#### **Results**

On success, GetMachineStatistics returns a record, with a variety of statistical values.

If the machine GUID does not exist or no channels are active, an error is returned: "Failed to generate statistics. No channels belonging to machine b6347bb5-c8c8-4bb1-8cec-53342ca6225d are currently active", for example.

# **Example**

```
http://10.0.25.158:18000/Channels/Getmachinestatistics?
machine=af0f694b-5f17-4b8f-af13-34486d488012
```

```
Typical Response
```

```
"Description":null,
"Identifier": "da716ac0-d5e2-4d18-a718-533b42f6457a",
"Name": "QA-VL-LIVE-9",
"CpuUsage":15,
"DiskSpaceUsed": "88",
"GpuComputeUtilization":34,
"GpuEncoderUtilization":0,
"GpuMemory":13,
"Memory":15
```

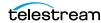

## **GetChannelStatistics**

The purpose of this GET operation is to obtain statistical information about the target active channel.

GetChannelStatistics has the following format:

```
http://<host>:<port>/Channels/GetChannelStatistics
?channel={CHANNEL GUID}
```

#### **Operation Sequence**

Execute the following operation to obtain the required GUID for this operation:

**GetChannels** (channel GUID)

#### **Required Parameters**

| Parameter | Description                                |
|-----------|--------------------------------------------|
| channel   | GUID; string that identifies this channel. |

#### Results

On success, GetChannelStatistics returns a record with a variety of statistical values.

If the channel GUID does not exist, an error is returned: "Could not find channel with identifier 68db056e-6ab7-4898-a6cd-5c888422606d", for example.

If the channel is not active, an error is returned: "Channel is not active".

# **Example**

```
http://10.0.25.158:18000/Channels/GetChannelStatistics?
channel=68db056e-6ab7-4898-a6cd-5c888422606d
```

# Typical Response

```
"Description": null,
"Identifier": "808f9b52-5ad4-4520-82ce-c3df5175c48f",
"Name": "HLS_Test",
"CpuUsage": 2,
"GpuMemory": 0,
"Memory": 1092,
"OutputLocation": null,
"Uptime": "0:00:24"
```

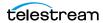

#### GetNewFacebookVerificationDeviceCode

The purpose of this GET operation is to obtain a new device code which you can use to authenticate a new Facebook user.

**Note:** After executing this operation, you must enter the URL returned to display the authentication page and use the device code returned to authenticate this use.

*GetNewFacebookVerificationDeviceCode* has the following format:

http://<host>:<port>/Channels/GetNewFacebookVerificationDeviceCode

There are no parameters required for this operation.

#### Results

On success, GetNewFacebookVerificationDeviceCode returns a record with a new device code.

#### **Example**

http://LSS:18000/Channels/GetNewFacebookVerificationDeviceCode

#### **Typical Response**

In this response, the record includes the new device code you can use to authenticate streaming.

```
"Description": null,
 "Identifier": "00000000-0000-0000-0000-0000000000",
 "Name": "Facebook Authentication",
 "DeviceCode": "8TLMXR4D",
 "VerificationURI": "https://www.facebook.com/device"
}
```

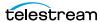

#### AddFacebookChannel

The purpose of this POST operation is to add a new Facebook channel to the Live Stream system.

AddFacebookChannel has the following format:

```
http://<host>:<port>/Channels/AddFacebookChannel?
name={NAME}&package={package GUID}&userName={USERNAME}
```

http://<host>:<port>/Channels/AddFacebookChannel? name={NAME}&package={package GUID}&deviceCode={DEVICECODE}

Note: After authenticating your account manually in Facebook, you must supply the device code for this operation one time, to authenticate your account using Live Stream as well. After executing this operation one time, you should always use the userName parameter, supplying the user name of the account.

#### **Operation Sequence**

Execute the following operations to obtain the required GUIDs for this operation:

**GetPackages** (package GUID)

and

GetNewFacebookVerificationDeviceCode (device code). This device code must be used directly in Facebook before being used in this operation.

### **Required Parameters**

| Parameter  | Description                                                                                                    |
|------------|----------------------------------------------------------------------------------------------------|
| name       | String that identifies this channel; displayed in the web app.                                                                                                    |
| package    | String; GUID that identifies the primary package; obtained from GetPackages.                                                                                                    |
| userName   | String that identifies the user of an authenticated Facebook account. When using userName, do not use deviceCode.                                                                                            |
| deviceCode | Code returned to Live Stream as a result of a <i>GetNewFacebookVerificationDeviceCode</i> operation; required to authenticate a new Facebook account one time. When authenticating, do not include userName. |

#### Results

On success, AddFacebookChannel returns a channel record.

If the device code you use is not valid, this error is returned: "An error occurred while creating channel: Invalid Facebook verification device code".

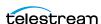

If the user you supply is not authenticated, this error is returned: "Penelope\_N45PLJ is not authenticated for Facebook Live", for example.

#### **Example**

http://LS-SVR:18000/Channels/AddFacebookChannel? name=FBChannel007&package=1af0ba42-de0e-48d0-8fa4-db14401e5bda& userName=LiveStreamer&deviceCode=J24EMZRY

#### **Typical Response**

In this response, the Channel record reports the GUID details of the new FBChannel007 channel added to the Live Stream system.

```
"Description": null,
  "Identifier": "b01c8be8-6c0e-492e-ba1c-12d78d77687f",
  "Name": "FBChannel007",
  "Active": "false",
  "Assignments": ""
  "CalendarEvents":
     "Briefs": ""
  "Machine": "4b6f71b5-65dd-4df1-a4fb-209139737c21",
  "PrimaryPackage":
     "Description": null,
     "Identifier": "90ad1d8f-d10b-425e-b39d-a7e447cc766b",
     "Name": "FacebookLive Outputs",
     "Details": {
        "ParameterBrief": {
           "Name": "User Name",
           "Value": "LiveStreamer"
       }
     },
     "Package": "1af0ba42-de0e-48d0-8fa4-db14401e5bda"
 },
  "SecondaryPackage": ""
}
```

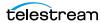

# ConfigureFacebookChannel

The purpose of this POST operation is to update the settings of an existing Facebook channel.

ConfigureFacebookChannel has the following format:

http://<host>:<port>/Channels/ConfigureFacebookChannel? channel={CHANNEL GUID}&startDate={STARTDATE}&title={TITLE}& description={DESCRIPTION}&postToPage={POSTTOPAGE}& postToGroup={POSTTOGROUP}&postToEvent={POSTTOEVENT}& deleteVideo={DELETEVIDEO}&privacy={PRIVACY}

### **Operation Sequence**

Execute the following operation to obtain the required GUID for this operation:

**GetChannels** (channel GUID)

#### **Parameters**

| Parameter                                              | Description                                                                                                    |
|--------------------------------------------------------|----------------------------------------------------------------------------------------------------|
| channel                                                | GUID; string that identifies this Facebook channel.                                                                                                    |
| startDate<br>(optional)                                | String; identifies the date and time to start the channel. If GMT is not specified, the time is local to the server. Support is provided for date/time strings that follow a recognized pattern, as described in the Microsoft .net DateTime.Parse method (for details, see https://msdn.microsoft.com/en-us/library/system.datetime.parse.aspx#StringToParse). For example, MM-DD-YYYY HH:MM:SS or Thu, 01 May 2017 07:34:42 GMT. |
|                                                        | If a startDate is not included, the schedule will be set to <i>Go Live Now</i> . If the startDate is included, the schedule is set to <i>Schedule for Later</i> .                                                                                                    |
| title<br>(optional)                                    | String; displayed as the title of the Facebook Live event.                                                                                                    |
| description<br>(optional)                              | String; description displayed as the description of the event.                                                                                                    |
| postToPage<br>postToGroup<br>postToEvent<br>(optional) | The postToPage, postToGroup, and postToEvent parameters are mutually exclusive. Use only one (or none) to select where to post the video. The value of the parameter is a string of the target page, group, or event name. If none of these parameters are present, Post To is set to User.                                                                                                    |
| deleteVideo<br>(optional)                              | Keywords: True   False to specify whether the video should be deleted after broadcast.                                                                                                    |
| privacy<br>(optional)                                  | Keywords: Public   Friends   Only Me to specify the privacy level for this broadcast. This is only relevant if the Post To parameter is set to <i>User</i> . When posting to Pages, Groups, and Events, privacy is <i>Public</i> .                                                                                                    |

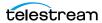

On success, ConfigureFacebookChannel returns a record with the channel details.

If the Channel is not a Facebook channel, an error is returned: "Channel's primary package is not a Facebook package".

#### **Example**

http://10.0.25.158:18000/Channels/Configurefacebookchannel? channel=90e90139-cace-4d10-8024-6533b1b74edd&deleteVideo=true

## Typical Response

```
"Description":null,
"Identifier": "90e90139-cace-4d10-8024-6533b1b74edd",
"Name": "FBChannel",
"Active": "false",
"Assignments":"",
"CalendarEvents":{
  "Briefs":""
"Machine": "4b6f71b5-65dd-4df1-a4fb-209139737c21",
"PrimaryPackage":{
 "Description":null,
 "Identifier": "90ad1d8f-d10b-425e-b39d-a7e447cc766b",
 "Name": "FacebookLive Outputs",
 "Details":{
    "ParameterBrief":[
       "Name": "User Name",
       "Value": "EJBobick"
       "Name": "Schedule",
       "Value": "Go Live Now"
       "Name": "Event Title",
       "Value":""
       "Name": "Broadcast Description (Optional)",
       "Value":""
       "Name": "Delete Video from Facebook After Broadcast",
       "Value": "True"
       "Name": "StreamId",
       "Value":""
       "Name": "Status",
```

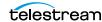

```
"Value":""
       "Name":"Stream URL",
       "Value":""
       "Name": "Stream Name",
       "Value":""
       "Name": "Secure Stream URL",
       "Value":""
       "Name": "Secure Stream Name",
       "Value":""
       "Name": "Post To",
       "Value":"User"
       "Name": "Privacy",
       "Value":""
   ]
 "Package": "1af0ba42-de0e-48d0-8fa4-db14401e5bda"
"SecondaryPackage":""
```

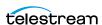

# **Source Operations**

You can use the Lightspeed Source web service operations in a program to identify Live servers by GUID, obtain a list of sources to operate on, and insert various SCTE-35 triggers and ID3 frame tags into a source. Source operations can be used in both capture and stream processes.

- Introduction
- Obtaining Help for Source Operations
- GetMachines
- GetSources
- InsertID3Frame
- InsertScte35Message

**Note:** All Source operations at located at the root level: http://<host>:<port>/.

In this diagram, the operations are organized hierarchically, by machine GUID and Source GUID requirement.

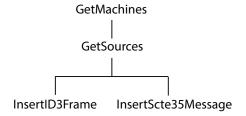

**Note:** To display help for Source operations, enter http://<host>:<port>/help.

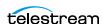

# Introduction

The Live Source interface is implemented over HTTP as a RESTful interface, and results (if any) are returned in JSON format.

The following topics provide general information about the Source API and how operations are presented. This reference is intended for readers who understand how to use Live Stream and Capture; for information, read the Lightspeed Live Guide.

#### Port for Lightspeed Live/Capture Server Access

Port 15000 is used to access the Source API on a Lightspeed Live or Capture server.

This port can be changed in the Lightspeed Live Stream web app. Under Settings, update the Source REST API server port. After changing a port, you must restart the Live Source service for the new port number to take effect.

#### Using Live Stream Groups via the API

A Live Stream group is a set of Live servers organized into a single, functional system, enabling you to increase scalability without significantly increasing complexity. Where reference is made to a Live server, it may be a single server or a group of servers—there is no difference in functionality or reporting.

#### **Using Shared vs. Dedicated Components**

Unlike most other categories of components in a Live server, media sources are associated with a port directly on a specific server. Thus, Source operations must be executed directly on that server. When you are operating on a media source, you must execute the operation using the DNS name or the IP address of the Live server where the source was created.

# **Live Source Component Hierarchy**

When operating on sources, you must first obtain a list of machines and then identify the machine you want to access by GUID: Machine > Source. Next, obtain a list of Sources and then identify the source you want to access by GUID.

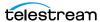

# **Obtaining Help for Source Operations**

You can obtain information about these operations in a variety of ways:

### Displaying the Operations of a Live Source Service

To list all of the operations in a Live Source service, execute this command:

http://<host>:<port>/help.

For example: http://10.0.25.158:15000/help

Help returns a web page listing all Source operations:

#### Operations at http://10.0.5.126:15000/ This page describes the service operations at this endpoint. Description GetMachines GET Get a list of machines in this system. GetSources GET Get a list of sources for the specified machine. InsertID3Frame POST Insert an ID3 tag with a PRIV frame with the specified type and value in the given source. If a time code is not specified, the ID3 tag will be inserted immediately. InsertScte35Message GET Insert a SCTE-35 message in the given source. If a time is not specified, the message will be inserted immediately.

Hover over the GET or POST link to view the format of the operation.

#### **Displaying Operation Details**

To display details about a specific operation and view the syntax of the JSON response:

- Click on GET or POST link for the operation or
- Execute the operation in the /help/operations directory, (no parameters).

#### This form of Help has the following format:

http://<host>:<port>/help/operations/<Operation>.

#### For example:

http://10.0.25.158:15000/help/operations/GetSources

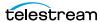

Help returns a web page illustrating the operation and its method plus example responses:

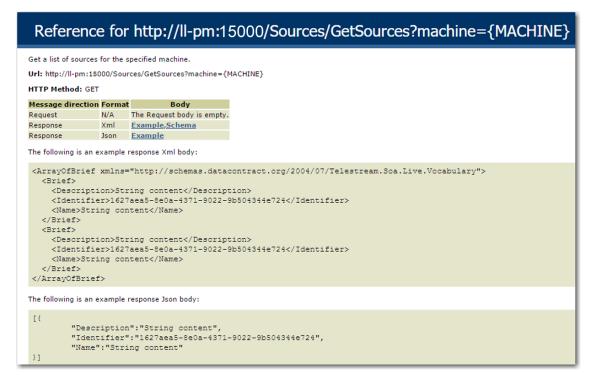

The help page displays two types of responses: XML and JSON. JSON responses are returned in all Source operations.

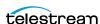

# **GetMachines**

The purpose of this GET operation is to identify the Live server (or in the case of a group, all of the Live servers in the group) by GUID.

This operation is a prerequisite for other operations which require a machine GUID.

To execute this operation, use the Windows domain name or the IP address of the Live server or any Live server in the group.

GetMachines has the following format:

http://<host>:<port>/GetMachines

#### **Operation Sequence**

No other operations are required before you can execute this operation.

#### Results

Upon success, GetMachines returns an array, with a record of the Live server (or, in the case of a group, each Live server) GUID and Name.

#### **Example**

http://10.9.9.9:15000/GetMachines

# **Typical Response**

In this response, three server records are listed with their Identifier and Name. You can extract each machine's GUID from the Identifier and use it to connect and monitor or control its resources. Of course, in a standalone system, only one record is returned.

```
"Description":null,
 "Identifier": "89d2be4b-be21-4838-a551-522cce299fbe",
 "Name": "LL-PM-1"
 "Description":null,
 "Identifier": "4bd2be89-2c24-3947-a432-484bca2387fba",
 "Name": "LL-PM-1"
 },
 "Description":null,
 "Identifier": "43b2ff5b-ac29-48573-c443-567cad734efa",
 "Name":"LL-PM-1"
1
```

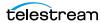

# **GetSources**

The purpose of this GET operation is to identify all of the video sources that are available on the target Live server, and return them in a list for further use.

**Note:** Sources are defined for a specified hardware port on a specific server. Thus, the host that you specify must be the server where the Source was added.

GetSources has the following format:

http://<host>:<port>/Sources/GetSources?machine={MACHINE GUID}

#### **Operation Sequence**

Execute the following operation to obtain the required GUID for this operation:

**GetMachines** (machine GUID)

#### **Required Parameter**

| Parameter | Description                                          |
|-----------|------------------------------------------------------|
| machine   | GUID; string that identifies a specific Live server. |

#### Results

On success, GetSources returns a set of records; one for each source in the Live server.

# **Example**

```
http://10.9.9.9:15000/Sources/GetSources
?machine=1129625b-0d7d-490a-aa3f-315214a0b6f2
```

# **Typical Response**

In this response, all of the Sources that are operational on the target server are listed along with their Identifier and Name values, which you can use to query and use them.

```
Ε
   "Description":null,
   "Identifier": "4ad20640-a5d8-45d1-a035-3a38227f21d5",
   "Name": "QA-VL-LIVE-9 - SDI Input 3"
 },
   "Description":null,
   "Identifier": "8a7bc656-6704-41a2-8161-f4d0d5a5f8de",
   "Name": "Test1"
]
```

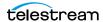

# InsertID3Frame

This POST operation inserts an ID3 tag with a single PRIV frame and the specified type and value in the source at the specified timecode. If a time code is not specified, the tag is inserted immediately. Sources are defined for a specified hardware port on a specific server. Thus, the host that you specify must be the server where the Source was added.

*InsertID3Frame* has the following format:

```
http://<host>:<port>/InsertID3Frame?
source={SOURCE GUID}&type={FRAME TYPE}&timeCode={TIMECODE VALUE}
Body <MIME TYPE>: {type value>}
```

#### **Operation Sequence**

Execute the following operation to obtain the required GUID for this operation:

GetMachines (machine GUID) > GetSources (Source GUID)

#### **Parameters**

|                        | raiameters                                                                                                    |
|------------------------|----------------------------------------------------------------------------------------------------|
| Parameter              | Description                                                                                                    |
| source                 | GUID; string that identifies a specific source on the Live server.                                                                    |
|                        | For example: source=442082bf-bde8-44b5-9bce-832b6d0fd885                                                                              |
| type                   | String; the type of PRIV frame.                                                                                                    |
|                        | For example: type=com.cisco.streaming.SplicePoint.0                                                                                   |
| timeCode<br>(optional) | Timecode; time code value in the source at which to insert the tag. If a time code is not specified, the tag is inserted immediately. |
|                        | For example: source=01:03:15:00@29.97                                                                                                 |
|                        | Required Post Body                                                                                                    |
|                        |                                                                                                    |

#### Type Value

String; appropriately-encoded string that is the value for the type key-pair value inserted into the video.

This operation supports four MIME types:

- text/plain (base 64-encoded binary data)
- application/xml or text/xml (un-encoded XML)
- application/octet-stream (raw binary data).

#### Results

Upon success, InsertID3Frame adds an ID3 tag with a PRIV frame of the specified type and value to the source at the indicated time frame (or immediately) and returns a record with the string "Success".

[

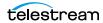

```
"Success"
1
```

### **Example**

http://10.9.9.9:15000/InsertID3Frame? source=442082bf-bde8-44b5-9bce-832b6d0fd885&type=com.cisco.streaming.SplicePoint.0

#### Body (text/plain MIME type with base-64-encoded binary data)

PD94bWwgdmVyc2lvbj0iMS4wIiBlbmNvZGluZz0iVVRGLTgiPz4NCjxNYXJrZXI+DQ  $\tt o8TWFya2VySUQ+MHgxNWQxZTg8L01hcmtlcklEPg0KPFByZXJvbGxIT1M+MDwvUHJ1$ cm9sbEhOUz4NCjxTcGxpY2U+DQo8RXZ1bnRJRD4xNDI5OTkyPC9FdmVudE1EPg0KPE 91dE9mTmV0d29yaz4wPC9PdXRPZk5ldHdvcms+DQo8UHJvZ3JhbVNwbGljZT4xPC9Q cm9ncmFtU3BsaWN1Pg0KPER1cmF0aW9uPjA8L0R1cmF0aW9uPg0KPFNwbGljZUltbW VkaWF0ZT4wPC9TcGxpY2VJbW11ZGlhdGU+DQo8VGltZVNwZWNpZml1ZD4xPC9UaW11 U3B1Y21maWVkPg0KPEF1dG9SZXR1cm4+MDwvQXV0b1J1dHVybj4NCjwvU3BsaWN1Pg 0KPFByb2dyYW0+DQo8UHJvZ3JhbU1EPjEyNDwvUHJvZ3JhbU1EPg0KPEF2YW1sTnVt PjA8L0F2YWlsTnVtPg0KPEF2YWlsRXhwZWN0ZWQ+MDwvQXZhaWxFeHBlY3R1ZD4NCj wvUHJvZ3JhbT4NCjxUaW11Pg0KPFNwbGljZVRpbWVIT1M+MTAxOTE4MjEzMDAwMDA8 L1NwbGljZVRpbWVIT1M+DQo8U3BsaWN1RGF0ZVRpbWU+MjAxNy0xMC0yN1QwMDoxNz oyM1o8L1NwbGljZURhdGVUaW11Pg0KPER1cmF0aW9uSE5TPjA8L0R1cmF0aW9uSE5T Pg0KPC9UaW11Pg0KPC9NYXJrZXI+

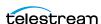

# InsertScte35Message

The purpose of this GET operation is to insert a SCTE-35 message in the source. If a time is not specified, the message will be inserted immediately.

**Note:** Sources are defined for a specified hardware port on a specific server. Thus, the host that you specify must be the server where the Source was added.

#### *InsertScte35Message* has the following format:

```
http://<host>:<port>/
InsertScte35Message?source={SOURCE}&scte35Message={SCTE35MESSAGE}&
time={TIME}
```

#### **Operation Sequence**

Execute the following operation to obtain the required GUID for this operation:

GetMachines (machine GUID) > GetSources (Source GUID)

#### **Parameters**

|                        | _                                                                                                    |
|------------------------|----------------------------------------------------------------------------------------------------|
| Parameter              | Description                                                                                                    |
| source                 | GUID; string that identifies a specific source on the Live server.                                                                                                    |
|                        | For example: source=442082bf-bde8-44b5-9bce-832b6d0fd885                                                                                                    |
| scte35<br>Message      | String; keyword that defines the SCTE-35 message. You can enter a string representing the SCTE segmentation type ID in plain text or as a string representation of the hex value. Capitalization is ignored, and with or without spaces. |
|                        | For example: "Program Start", "programstart", and " $0x10$ " all refer to the same message; creating a SCTE trigger and setting its segmentation type ID to $0x10$ (16 in base 10).                                                      |
|                        | For example: scte35Message="Program Start"                                                                                                    |
|                        | See the SCTE Commands table below.                                                                                                    |
| timeCode<br>(optional) | Timecode; time code value in the source at which to insert the SCTE-35 message. If a time code is not specified, the message is inserted immediately.                                                                                    |
|                        | For example: timeCode=01:03:15:00@29.97                                                                                                    |
| eventID<br>(optional)  | Integer value; String of a 32-bit unsigned integer value which specifies the ID of the message. Default when not specified: 4294967295.                                                                                                  |

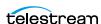

### **SCTE-35 Commands**

| Command              | Hex Value | Text Value         |
|----------------------|-----------|--------------------|
| Program Start        | 0x10      | ProgramStart       |
| Program End          | 0x11      | ProgramEnd         |
| National Break Start | 0x30      | ProviderAdStart    |
| National Break End   | 0x31      | ProviderAdEnd      |
| Local Break Start    | 032       | DistributorAdStart |
| Local Break End      | 0x33      | DistributorAdEnd   |
| Ad Break Start       | 0x34      | AdBreakStart       |
| Ad Break End         | 0x35      | AdBreakEnd         |

#### **Results**

Upon success, InsertScte35Message adds the specified message and its type value in the body, to the source at the indicated time frame (or immediately) and returns a record with the string "Success".

```
{
"Success"
]
```

# **Example**

http://10.9.9.9:15000/InsertScte35Message? source=442082bf-bde8-44b5-9bce-832b6d0fd885&&scte35Message="Program Start"

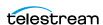